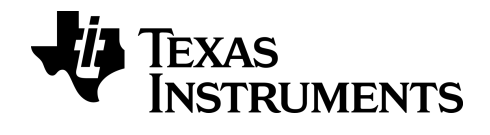

# **BA II PLUS™ PROFESSIONAL** 计算器

## 重要信息

除非在程序附带的《许可证》中明示声明,否则德州仪器公司不对任何程序或书面材 料做出任何明示或暗示担保,包括但不限于对某个特定用途的适销性和适用性的暗 示担保,并且这些材料均以"原样"提供。任何情况下,德州仪器公司对因购买或使用 这些材料而蒙受特殊、附带、偶然或连带损失的任何人都不承担任何责任。无论采 用何种赔偿方式,德州仪器公司的唯一且排他性义务不得超出本程序许可证规定的 数额。此外,对于任何其他方因使用这些材料而提起的任何类型的索赔,德州仪器 公司概不负责。

© 2011-2024 Texas Instruments Incorporated

## [计算器操作概述](#page-4-0) **[1](#page-4-0)**

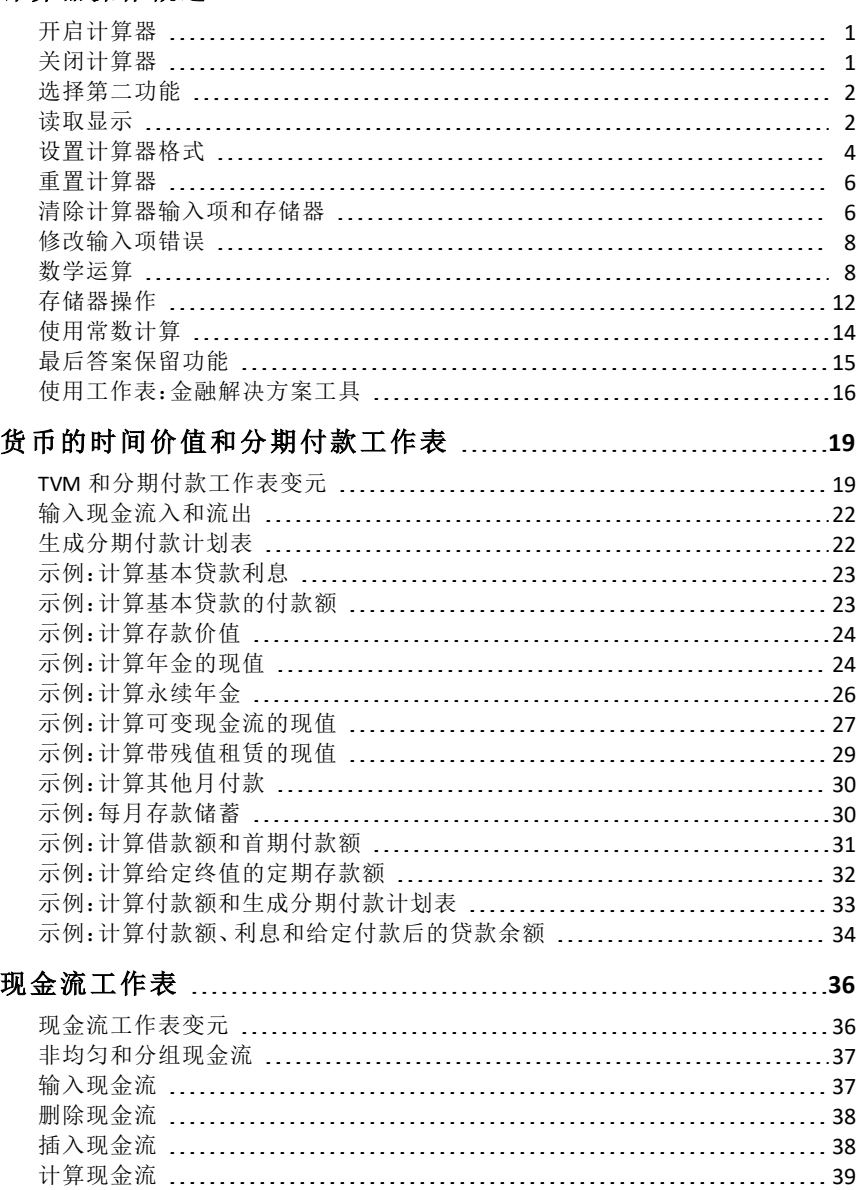

[示例:解决非均匀现金流问题](#page-43-0) [40](#page-43-0)

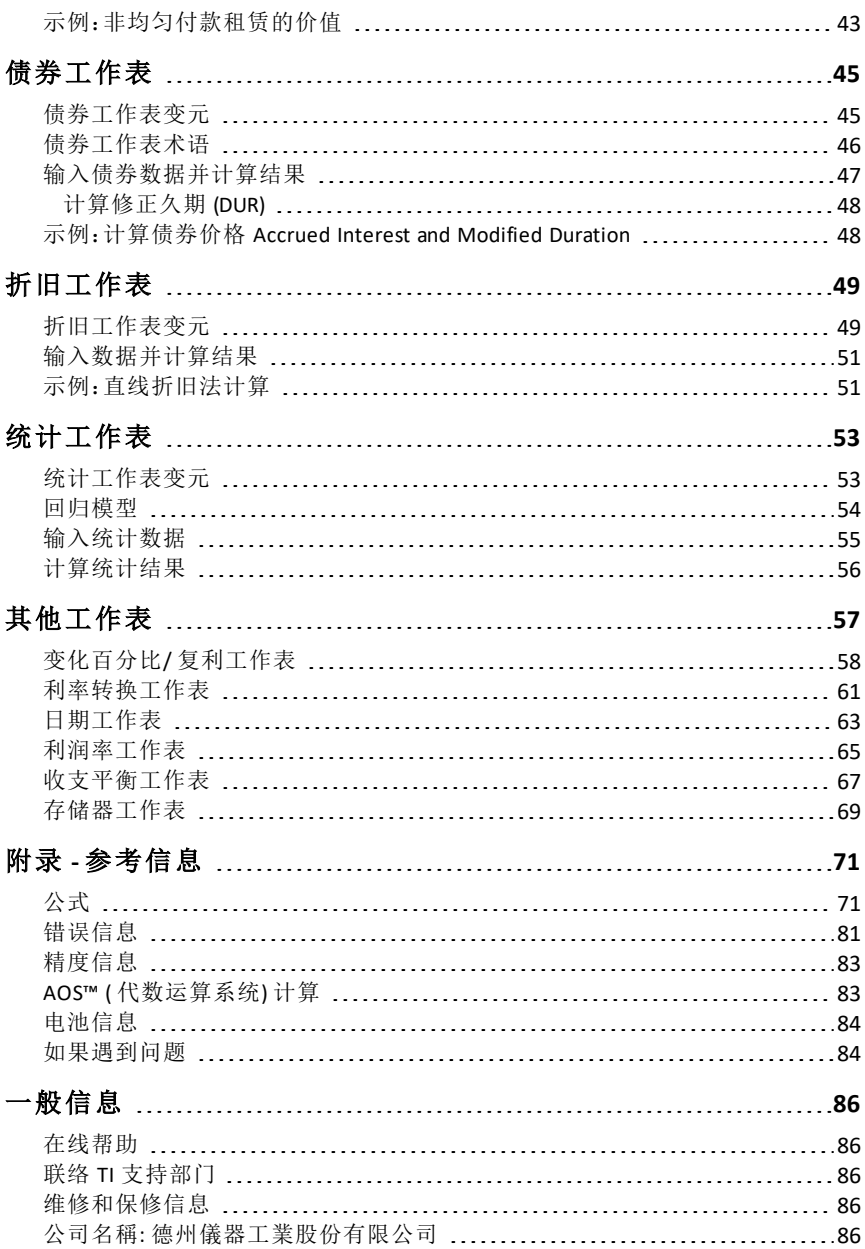

## <span id="page-4-0"></span>计算器操作概述

本章将介绍 BA II PLUS™ PROFESSIONAL 计算器的基本操作,包括:

- 开启和关闭计算器
- 选择第二功能
- 阅读显示和设置计算器格式
- 清除计算器和修改输入项错误
- 执行数学运算和内存计算
- 使用" 最后答案" 功能
- <span id="page-4-1"></span>• 使用工作表

## 开启计算器

按下 0N/OFFI.

- 如果通过按下 FON/OFFI 关闭计算器, 计算器将返回标准计 算器模 式,显示数值为零。
- 所有用于数字、角单位、日期、分隔符和计算方法的工 作 表和格式保留以前的值和配置。
- 如果Automatic Power Down ™ (APD ™ ) 自动断电功能关闭 了 计算器,计算器再开机时的状态与之前离开时完全相 同,保存了关机时的显示设置、存储的内存、未完之运 算以及 错误状态。

## <span id="page-4-2"></span>关闭计算器

按下 **[ON/OFF]**.

- 清除显示值和任何错误状态。
- 取消任何未完成的计算器标准运算和正在进行中的工作表计算。
- Constant Memory ™功能保存所有工作表数值和设置, 包括10个存储器的 内容和所有格式设置。

#### **Automatic Power Down ™ (APD ™ )** 功能

为了延长电池寿命,Automatic Power Down (APD) 自动断电功能会在不活动 状 态持续三分钟后关闭图形计算器。

下次按下 [0N/0FF].时, 计算器再开机时的状态与之前离开时完全相同, 保存了 关机时 的显示设置、存储的内存、未完之运算以及错误状态。

## <span id="page-5-0"></span>选择第二功能

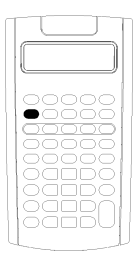

印在按键表面的字符为该按键的基本功能。例如, ON/OFF 按键的基 本功能是开启和关闭计算器。 大多数按键都具有第二功能 [2nd] 该功能印在按键上方。要 选择第 二功能 2mg, 按下& 和相应的按键。(在按& 键时, 显 示屏左上角 将显示2nd 指示符。)

例如, 按 [2nd] [QUIT] 键, 退出所选的工作表, 返回计算器标准 模式。

注意: 若在按 [2nd], 键后要取消, 再次按 [2nd] 键即可。

### <span id="page-5-1"></span>读取显示

显示屏显示所选变元标记和最多显示10 数位的变元值。( 计算器将以科学记 数法显示超过10 数位的数值。)

2nd INV HYP COMPUTE ENTER SET 14 DEL INS BGN RAD 345

显示屏上方排列的指示符显示了激活的按键功能以及计算器状态。

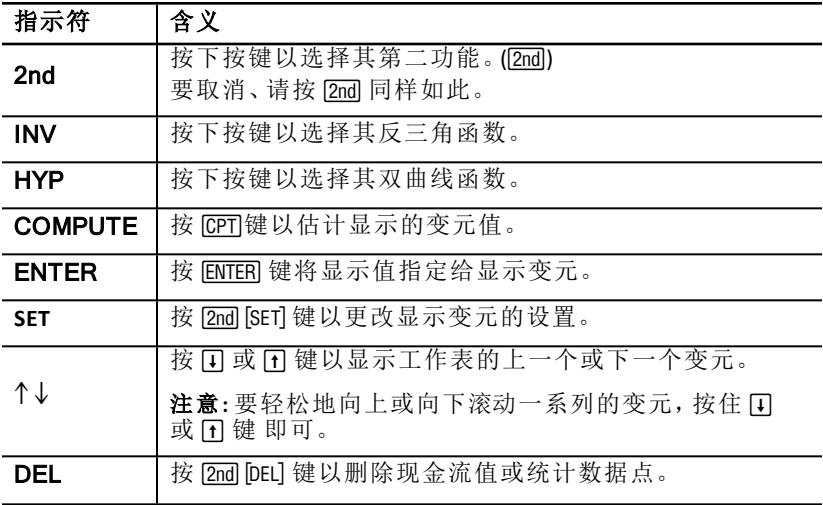

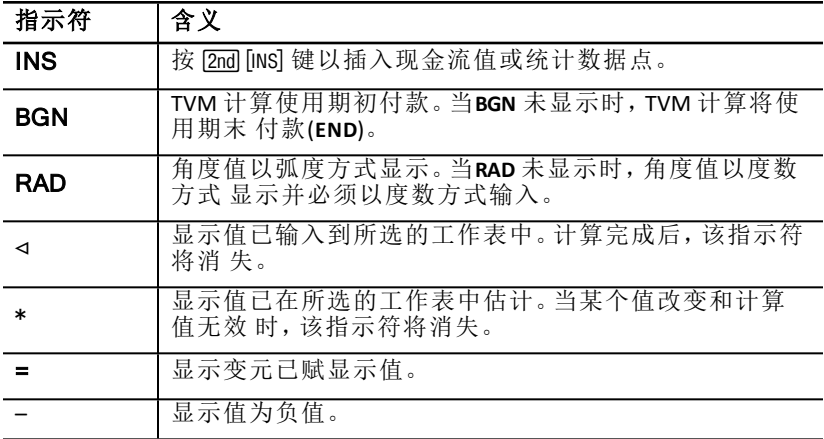

## <span id="page-7-0"></span>设置计算器格式

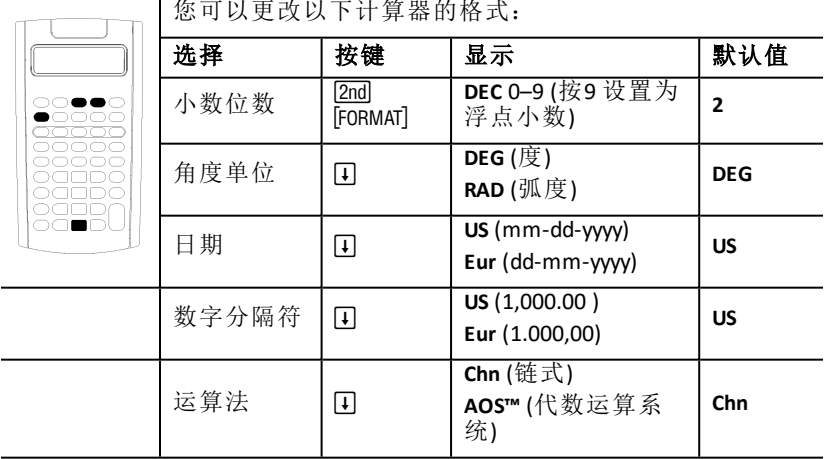

- 1. 要存取格式选项,按下 [2nd] [FORMAT] 键。显示**DEC** 指示符和所选的小数位 数。
- 2. 要更改显示的小数位数,键入数值并按下 ENTER 键。
- 3. 要存取其他计算器格式,按下口或 F 键,每按一次显示一个格式。 例如,要存取角度单位格式,按下口.键。要存取数字分隔符格式,按下  $\sqcap$   $\sqcap$   $\sqcap$   $\boxdot$   $\sqcap$   $\sqcap$   $\sqcap$   $\sqcap$   $\sqcup$   $\sqcap$
- 4. 要更改选择的格式, 按下 [2nd] [SET]键。
- 5. 要更改至其他计算器格式,重复第3 步和第4 步。
	- 或 —
	- 要返回计算器标准模式,按下 [2nd [011] 键。
	- 或 要存取工作表,请按工作表按键或按键序列。

#### <span id="page-7-1"></span>选择显示的小数位数

计算器内部存储数值时,精度为13 位数字,不过您可以设置所需显示的小数 位数。计算器能以浮点小数选项显示最多达10 位数字,超过10 位数字的结果 将以科学记数法显示。

更改小数位数的设置仅会影响显示。除了分期付款和折旧的计算结果外,计 算 器不对内部值进行四舍五入。要对内部值进行四舍五入,请使用舍入功 能。

注意**:** 本指南中所有例子的假设设置均为两个小数位。其他设置可能显示不 同 的结果。

### <span id="page-8-0"></span>选择角度单位

角度单位值会影响三角函数运算的显示结果。在选择弧度时,**RAD** 指示符会 显 示在显示屏右上角。在选择默认设置( 即" 度") 时,将不会出现指示符。

#### 日期使用

计算器在债券和日期工作表以及法式折旧(French depreciation) 方法的计算 中 会使用到日期。要输入日期,可使用以下惯例:*mm.ddyy* ( 美式) 或 *dd.mmyy* ( 欧 式)。键入日期后, 按下 ENTERI 键。

#### <span id="page-8-1"></span>选择运算法

在选择链式(**Chn**) 运算法时,计算器会以数值输入的顺序进行计算。( 大多数 金融计算器采用**Chn** 运算法。)

例如, 当输入 3 F 2 [x] 4 <sup>[=]</sup>. Chn运算答案为 20 (3 + 2 = 5, 5 \* 4 = 20).

使用 **AOS™** ( 代数运算系统) ,计算器将按照代数优先级标准规则进行运算, 先计算乘法和除法,再计算加减法。( 大多数科学计算器采用AOS 运算法。)

例如, 当输入 3 日 2 冈 4 日, AOS 运算答案为 11 (2 x 4 = 8; 3 + 8 = 11).

#### 重设为默认值

要将所有的计算器格式重设为默认值,在其中一种格式显示的状态下,按下 [2nd] [CLR WORK] 键。

## <span id="page-9-0"></span>重置计算器

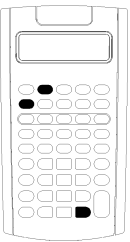

- 重置计算器:
	- 清除显示、所有的10 个存储器、任何未完成的运算和所 有 工作表数据。
- 恢复所有默认设置。
- 所有操作返回至计算器标准模式。

计算器具有可选的清除选定数据的方式,所以请慎用重置操作,以免丢失数 据。See: "[清除计算器输入项和存储器](#page-9-1)"。

例如,您只有在首次使用计算器、开始新的计算、或在计算器操作遇到困难 而 其他解决方案无效的情况下,才需要重置计算器。See: "[如果遇到问题](#page-87-1)"。

#### 按下 **2nd Reset ENTER** 键。

1. 按下 2md [RESET] 键。 将显示 RST? 和 ENTER 指示符。

注意: 要取消重置, 按下 [2nd] [0UIT] 键, 将显示. 0.00。

2. 按下 ENTER 键 。 将 显 示 RST 和 0.00, 确 认 已 重 置 计 算 器 。

注意:如果在重置前有出现错误状态,请先按下 CE/CI 键清除显示屏。

#### 执行硬重置

您也可以通在计算器背面标有**RESET** 的孔口,轻轻插入尖状物( 如打开的曲 别 针或类似物件) 以重置计算器。

### <span id="page-9-1"></span>清除计算器输入项和存储器

注意 要清除可选择的变元,请参阅本指南中的特定工作表章节。

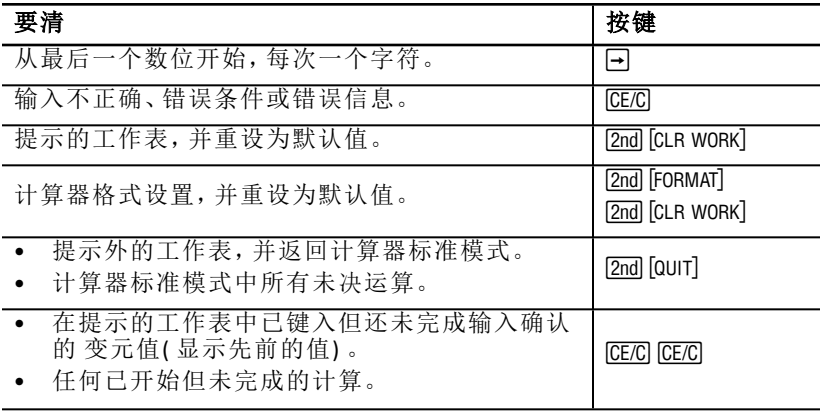

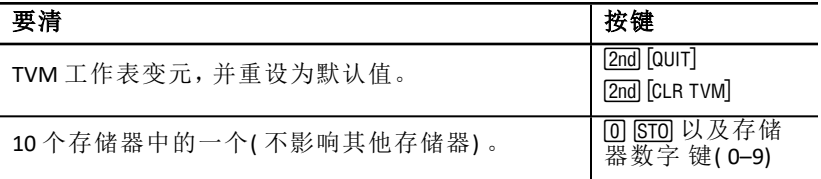

## <span id="page-11-0"></span>修改输入项错误

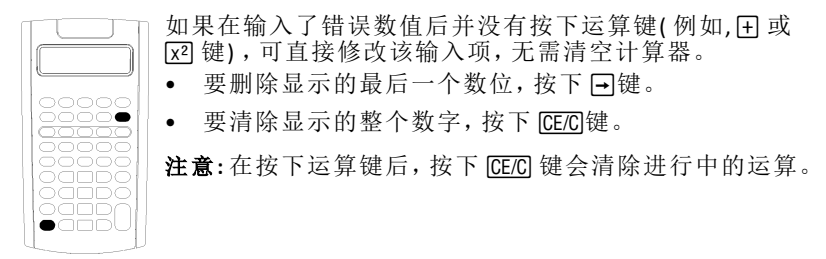

示例: 您想计算 3 x 1234.56, 但键入了 1234.86.

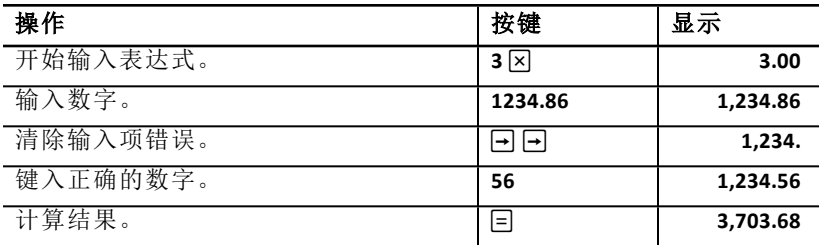

### <span id="page-11-1"></span>数学运算

在选择链式(**Chn**) 运算模式时,计算器数学运算表达式按输入顺序( 例如, 3 + 2 Q 4) 进行运算。

#### 数学运算示例

下列运算需要按下 曰 键完成。

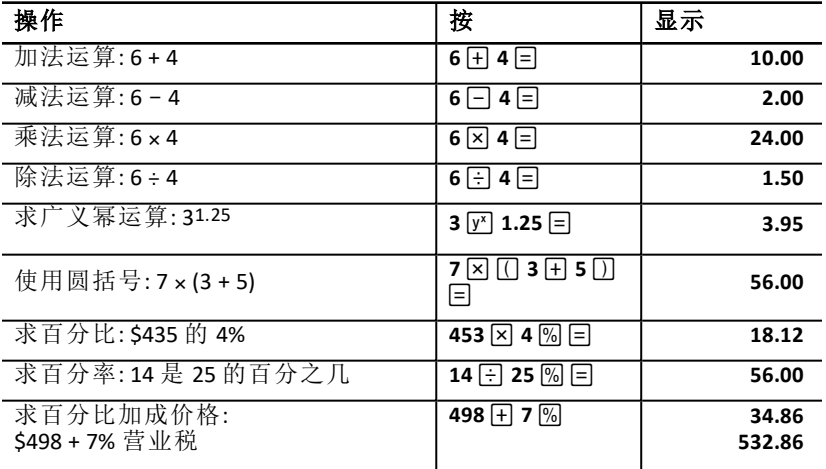

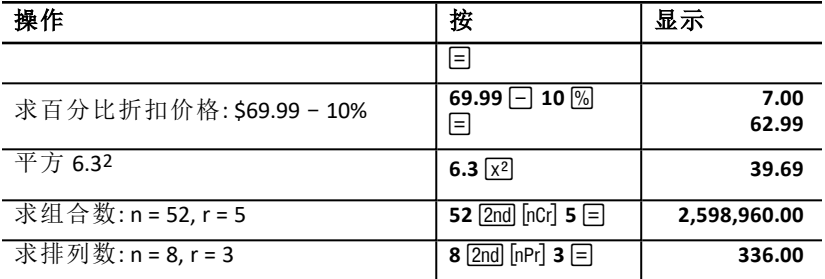

下列运算无需按下 回 键即可完成。

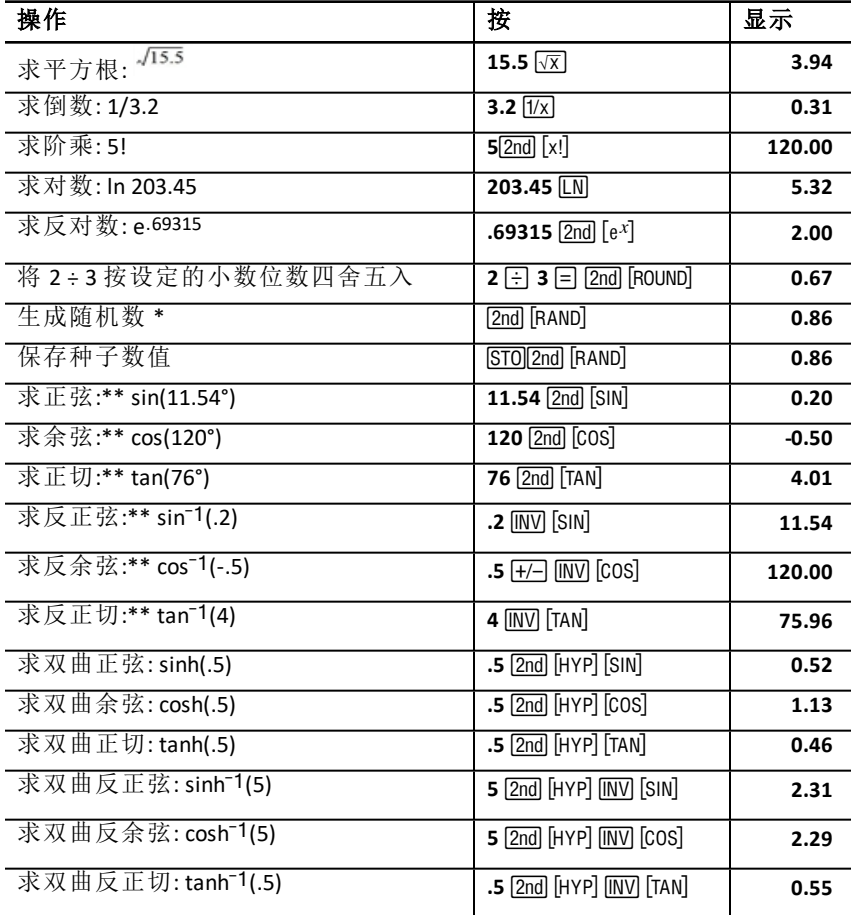

\* 生成的随机数可能有所不同。

\*\* 角度可采用" 度" 或" 弧度" 进行计算。示例中以" 度" 显示角 度。See "[选择](#page-8-0) [角度单位](#page-8-0)".

#### 广义幂 [7]

按下 [7] 键, 将显示的正数提高至任何幂( 例如 2-5 或 2(1/3).)

注意**:** 由于偶数的倒数( 例如 1/2, 1/4, 1/6) 是复数,所以对于负数的幂 运算, 幂仅能取整数或是奇数的倒数。

#### 圆括号 门门

使用圆括号可控制数值表达式中除法、乘法、幂、开方和对数运算的先后次 序。计算器可容许嵌套最多15 层的圆括号和8 个未决运算。

注意**:** 对于以 : 系列关括号结尾的表达式,无需按下:。按下 N 键可自动关 闭 圆括号、计算表达式和显示最终结果。要查看中间结果,每次按下: 键可显 示 日 个开括号运算。

#### 阶乘  $Z_{rad}$  [xi]

进行阶乘运算的数值必须为小于或等于69 的正整数。

#### 随机数 [2nd] [RAND]

计算器按照均匀分布生成介于0 到1(0<x<1) 的随机实数。

通过保存随机数生成器中的种子数值,就可以重复生成一系列的随机数。种 子 数值可以生成同系列的随机数,帮助您重复进行实验。

要储存种子数值,键入一个大于零的整数,再按下 STO [2nd] [RAND] 键。

#### 组合 [2nd] [nCr]

计算器计算每次从 *n* 项中取出 *r* 项的组合数。*n* 和 *r* 变元必须大于0。

$$
nCr = \frac{n!}{(n-r)! \times r!}
$$

#### 排列 [2nd] [nPr]

计算器计算每次从 *n* 项中取出 *r* 项的排列数。*n* 和 *r* 变元必须大于 0。

$$
nPr = \frac{n!}{(n-r)!}
$$

#### $\Box$  令五入  $\Box$ mal [ROUND]

计算器采用四舍五入的显示值进行计算,而不是采用内部保存值。

例如,在债券工作表中,需要将计算的美分卖价四舍五入( 保留两位小数) 后,才能进行下一步运算。

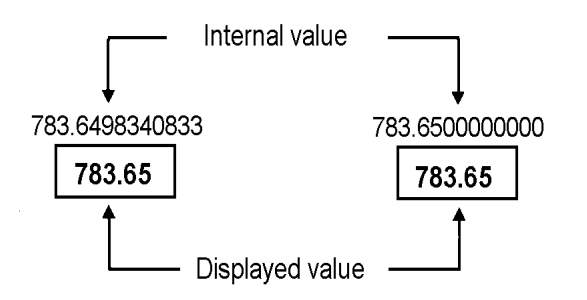

### **Before rounding**

### **After rounding**

注意**:** 计算器保存值的精度最多为13 数位。小数位格式设置仅四舍五入显示 值,并不影响存储器中未四舍五入的保存值。See "[选择显示的小数位数](#page-7-1)".

### 科学记数法 [7]

在标准小数位格式中计算数值时,过大或过小的数值都会以科学记数法显 示, 即一个基数( 或尾数) , 后面加上空格再加上一个指数。

选择AOS 后, 按下 [v] 键, 以科学记数法键入指数。See "[选择运算法](#page-8-1)".

例如, 要输入 3 × 10<sub>3</sub>, 键入 3 区 10  $\overline{y}$ <sup>x</sup> 3 即可。

## <span id="page-15-0"></span>存储器操作

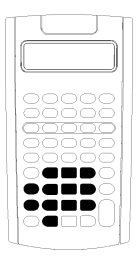

- 使用标准计算器按键,可在计算器的10 个存储器中的任何 一 个储存数值。
- 注意**:** 您也可以使用存储器工作表。See: "[存储器工作表](#page-72-0)"。
- 存储器中可保存任何不超出计算器范围的数值。
- 要存取存储器**M0** 至**M9**,按下数字键( 0 到9) 。

#### 清除存储器

为了避免错误,在进行新的运算之前将存储器清空非常重要。

- 要清除单个存储器,在该存储器中存入0 值。
- 要清除所有10个计算器存储器, 按下 [2nd] [MEM] [2nd] [CLR WORK] 键。

#### 存入存储器

要将显示的数值存入存储器,按下 STO 键和数字键(0-9)。

- 显示的数值替换了先前存储器储存的数值。
- 关闭计算器后,计算器的常数内存功能将保存所有已储存的数值。

#### 从存储器重新调用数值

要重新调用储存在存储器中的数值,按下 RCL 键和数字键(0-9)。

注意**:** 重新调用的数值仍保留在存储器中。

#### 存储器示例

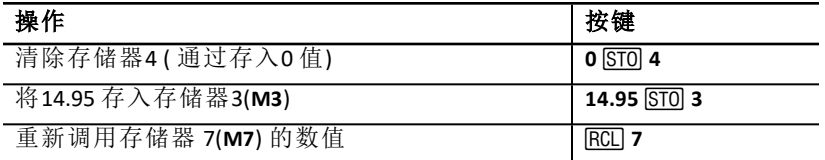

#### 存储器算术

采用存储器算术,可通过单步操作使用储存的数值执行运算,并储存运算结 果。

- 存储器算术仅更改受影响存储器中的数值,而非改变显示值。
- 存储器算术不能完成任何正在进行中的运算。

下表列出了存储器算术的运算功能。在每种情况下,指定的存储器将储存其 运算结果。

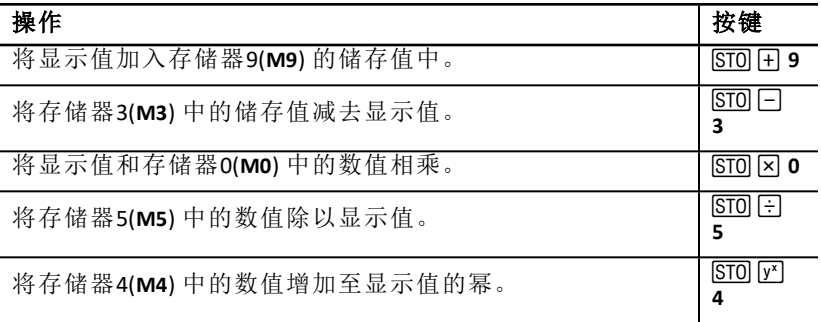

## <span id="page-17-0"></span>使用常数计算

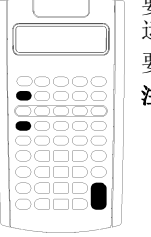

要储存一个常数以便重复用于计算,输入一个数值和一个 运算,然后按下 [2nd] [K] 键。 要使用储存的常数,输入一个数值并按下 回键。 注意: 按下数值键以外的按键或 F 键将清除该常数。

#### 示例:求**8** 乘以**3**、**7** 和**45** 的值

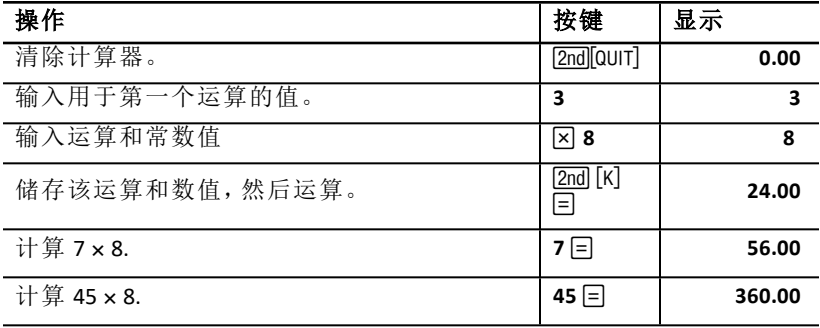

#### 常数计算击键

下表说明如何创建用于多种运算的常数。

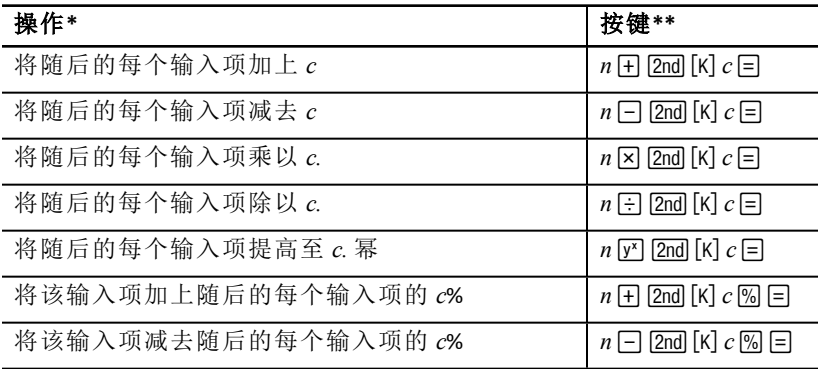

\* 字母 *c* 代表常数值。

**\*\*** 按 *n* N 键重复常数计算。

## <span id="page-18-0"></span>最后答案保留功能

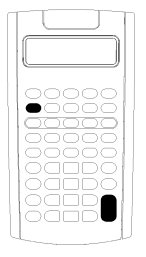

使用最后答案(ANS) 保留功能可用于多次调用相同数值或复 制数值:

- 复制到同一个工作表中的不同位置
- 从一个工作表复制到另一个工作表
- 从工作表复制到计算器标准模式
- 从计算器标准模式复制到工作表

要显示计算的最后答案,按下 [2nd] [ANS] 键。

注意**:** 只要计算器自动运算新值或是在下列情况下,最后答案的值将会自动 更新:

- 按下 ENTER 键输入数值。
- 按下 CPTI 键计算数值。
- 按下 N 键,完成一项运算。

#### 示例:在运算过程中使用最后答案

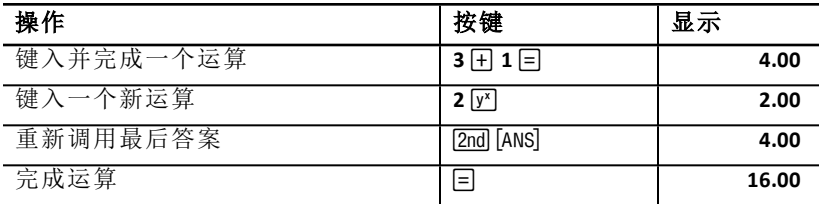

## <span id="page-19-0"></span>使用工作表:金融解决方案工具

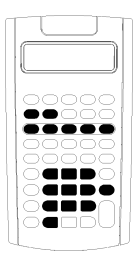

计算器包含内嵌公式的工作表来解决特定问题。您可应用设 置 或指定已知值至工作表变元,然后计算未知值。您可以更 改该 值以进行假设问题和比较计算结果。

除了TVM 变元可在计算器标准模式下存取外,所有变元均在 提 示工作表内实现。

例如,要为分期付款变元赋值,必须先按下 [2nd] [AMORT] 键存 取存取分期付款工作表。

各个工作表相互独立:某个工作表内的运算不会影响其他工作表内的变元。 退 出工作表或关闭计算器时,计算器将保存所有工作表内的数据。

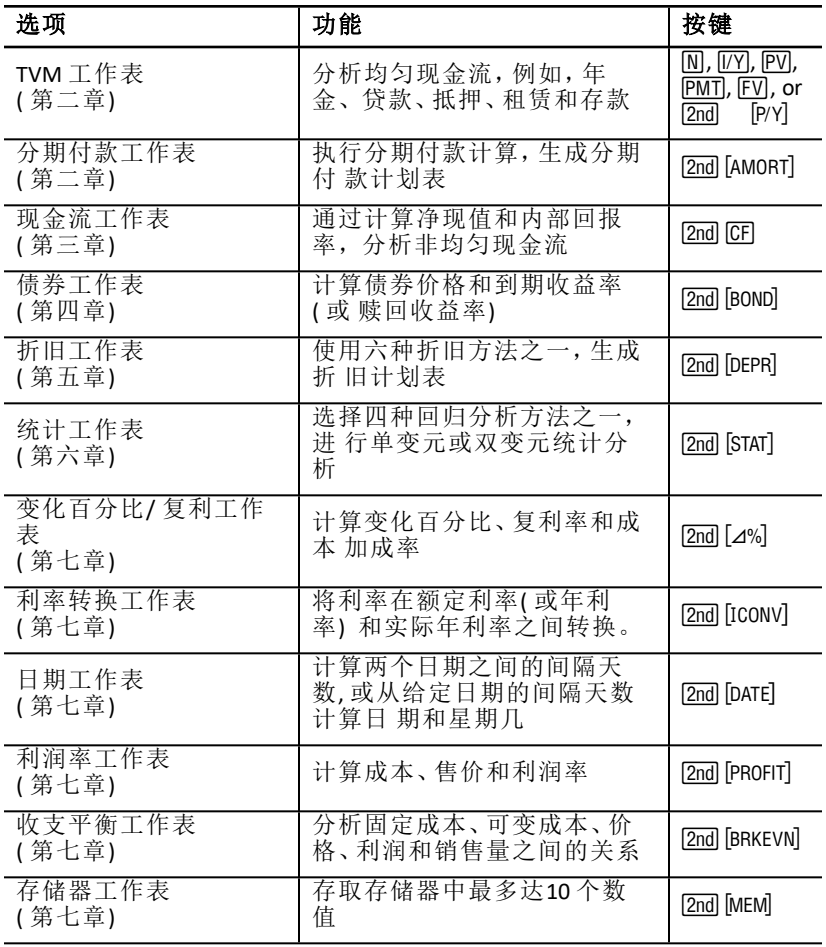

### 存取**TVM** 工作表变元

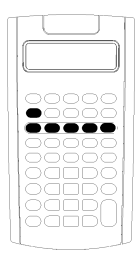

- 要为TVM 工作表变元赋值, 使用五个TVM 按键 ( $\Pi$ ,  $\Pi$ ,  $\Pi$  $[PV]$ ,  $[FW]$ ,  $[FW]$ ).
- 要存取其他TVM 工作表功能, 按下 [2nd] 按键, 然后再按 TVM 功能键 (**xP/Y**, **P/Y**, **BGN**). See: "[货币的时间价值和分期](#page-22-0) [付款工作表](#page-22-0)"。

注意**:** 您可以在提示工作表中对TVM 变元赋值,但若要计 算 TVM 变元值或清除TVM 工作表,则必须返回计算器标 准模式。

#### 存取提示工作表变元

存取工作表后, 按下 $\Pi$  或 $\Pi$  键选择变元。例如, 按下 $[2n]$  [AMORT] 键存取分期 付款工作表,然后按下 # 或 " 键选择分期付款变元 (**P1**, **P2**, **BAL**, **PRN**, **INT**). See: "[货币的时间价值和分期付款工作表](#page-22-0)".

指示符提示您选择设置、输入数值或计算结果。例如,指示符口或 F 提示您 按下口或 日键选择其他变元。

<span id="page-20-0"></span>要返回计算器标准模式,按下 [2nd] [QUIT]键。

#### 工作表变元类型

- 仅输入
- 仅计算
- 自动计算
- 输入或计算
- 设置

注意**:** 在变元标记和数值间显示的"=" 符号表示该数值被赋予该变元。

#### 仅输入型变元

仅输入型变元只能赋值,不能计算,并且通常具有范围限制,例如,**P/Y** 和**C/ Y**。仅输入型变元的值可以是:

- 直接从键盘键入的数值。
- 数学计算的结果。
- 从存储器重新调用的数值。
- 使用最后答案保留功能,从其它工作表中获取的数值。

在存取仅输入型变元时,计算器显示变元标记和**ENTER** 指示符。**ENTER** 指示符 提醒您在键入一个数值后,按下 ENTER 键键完成对该变量的赋值。按下 ENTER 键后,1 指示符确认该变元已被赋值。

#### 仅计算型变元

仅计算型变元不能以手动赋值,例如净现值(**NPV**)。要计算变元,显示仅计算 型变元,按下 CPT 键。计算器将用其他变元值计算和显示该值。

在显示仅计算型变元时, COMPUTE 指示符提醒您按下 CPTI 键计算其数值。按 下 Cerl键后, \* 指示符确认已计算该显示值。

#### 自动计算型变元

在按下 口或 F 键显示自动计算型变元(例如,分期付款工作表INT 变元) 时, 不用按下 CPT 键, 计算器会自动计算该变元。

#### *TVM* 工作表中的输入或计算型变元

您可输入或计算TVM 工作表变元的值 (**N**, **I/Y**, **PV**, **PMT**, 和 **FV**) 。

注意**:** 虽然您不需要在计算器标准模式下对这些变元赋值,但在计算这些变 元时则必须在标准计算模式下进行。

- 要对TVM 变元赋值,键入一个数值并按下变元按键。
- 要完成对TVM 变元的赋值,按下 CPTL键,然后按下变元按键。计算器将用 其他变元值计算和显示该值。

#### 提示工作表中的输入或计算型变元

您可输入或计算一些提示工作表变元的值( 例如,债券工作表中的**YLD** 和**PRI** 变元) 。在选择输入或计算型变元时,计算器显示变元标记和**ENTER** 及 **COMPUTE** 指示符

- **ENTER** 指示符提示您在输入数值后按下!键为显示的变元赋值。
- **COMPUTE** 指示符提示您按下 C键来计算变元。

#### 选择工作表设置

许多提示工作表中的变元具有两个或以上选项或设置( 例如,日期工作表 **ACT/360** 变元) 。当选择此类设置型的变元时,计算器显示**SET** 指示符和当前 设置。

要滚动浏览变元的设置, 按下 [2nd] [SET] 键, 每按一次显示一个设置。

#### 显示指示符

- 1 指示符确认计算器已将显示值输入工作表。.
- 7 指示符确认计算器已计算该显示值。
- 当更改工作表使得已输入或计算的数值无效时,1 和 7 指示符将消失。

## <span id="page-22-0"></span>货币的时间价值和分期付款工作表

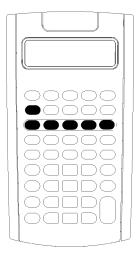

货币的时间价值(TVM) 变元可用于解决均匀和定期现 金流计算 问题,该现金流必须全部为现金流出或全部 为现金流入( 例 如:年金、贷款、抵押、租赁和存款) 。

对于具有非均匀现金流的现金流计算问题,可使用现 金流工作表。See: "[现金流工作表](#page-39-0)".

在解决TVM 问题后,可以使用分期付款工作表来生成分期付款计划表。

- 要访问TVM 变元, 请按TVM 按键 (M, I/Y, PV, PMT,或 FV) 。
- <span id="page-22-1"></span>要存取提示的分期付款工作表,请按 [2nd] [AMORT]。

### *TVM* 和分期付款工作表变元

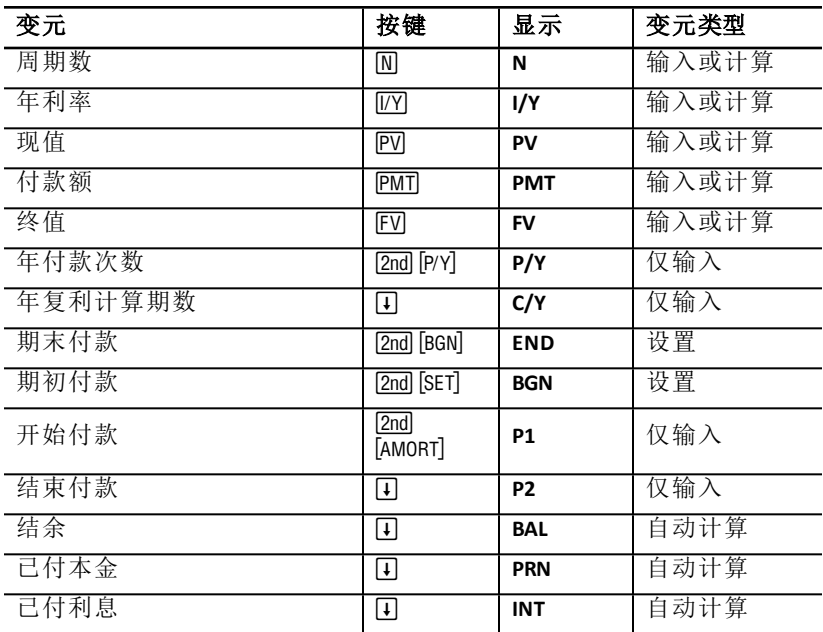

注意**:** 本指南根据计算器变元输入方法将其进行分类。See: "[工作表变元类](#page-20-0) [型](#page-20-0)"。

#### 使用**TVM** 和分期付款变元

因为计算器会储存TVM 变元赋值,直到您清除或更改这些值,因此不必在每 次 计算时重复执行所有步骤。

- 要对TVM 变元赋值, 键入一个数值并按下变元按键 ( $\overline{N}$ ,  $\overline{IV}$ ,  $\overline{P}$ V,  $\overline{P}$ MT,  $\overline{F}$ V)。
- 要更改年付款次数(P/Y), 按下 [2nd [P/Y], 并键入一个数值, 然后按下 [ENTER]. 键。要更改年复利计算期数(c/γ),按下 [2nd [P/Y] [1]. 并键入一个数值,然后 按下 ENTER 键。
- 要更改付款期数(END/BGN), 按下 [2nd] [BGN],, 然后按下 [2nd] [SET] 键。
- 要计算未知变元的值,按下 [CPT].键,然后按下需要计算的未知变元的按 键。
- 要生成分期付款计划表,按下 2md [AMORT], 输入第一笔和最后一笔付款期 次 (P1 和 P2),, 然后按下 F1 或 可键计算每个变元的值 (BAL, PRN, 和 INT).

#### 重设**TVM** 和分期付款工作表变元

• 要将所有计算器变元和格式重设为默认值,包括**TVM** 和分期付款工作表 变元, 请按 [2nd] [RESET] [ENTER] 键。

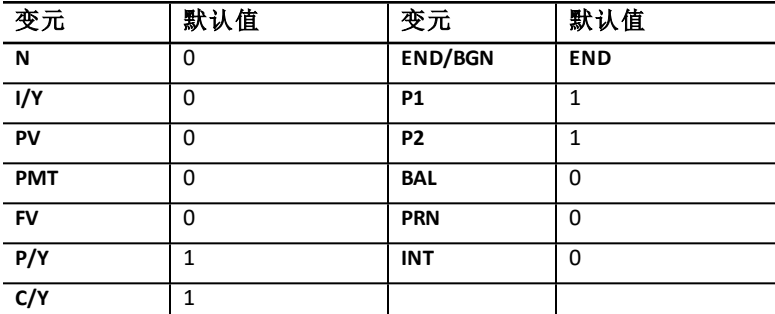

- 只将TVM 变元(N, I/Y, PV, PMT, FV) 重设为默认值, 按下 [2nd] [CLR TVM] 键。
- 要将 **P/Y** 和 **C/Y** 重设为默认值, 按下 [2nd] [P/Y] [2nd] [CLR WORK] 键。
- 在分期付款工作表中,要将分期付款工作表变元 (**P1**, **P2**, **BAL**, **PRN**, **INT**) 重 设为默认值,按下 [2nd] [CLR WORK] 键。
- 要将**END/BGN** 重设为默认值, 按下 [2nd] [BGN] [2nd] [CLR WORK] 键。

#### 清除未使用的变元

如果只需要使用五个TVM 变元中的四个来进行计算,可以为未使用的变元输 入 0 值。

例如,计算已知终值(**PV**) 的现值(**FV**),其中年利率(**I/Y**) 已知,无付款额。输入0 并按下**PMT** 键。

#### 输入现金流入和流出的正值与负值

为现金流出( 付出现金) 输入负值,为现金流入( 收到现金) 输入正值。

注意: 要输入负值, 在输入数值后按下 [+ ] 键。要将负值更改为正值, 按下 田川 键。

#### 输入**I/Y**、**P/Y** 和**C/Y** 的值

- 输入**I/Y** 值作为额定利率。TVM 工作表自动将 **I/Y** 转换为基于 **P/Y** 和 **C/Y** 值 的每期利率。
- 为 **P/Y** 输入一个数值,即自动将相同数值输入 **C/Y**。( 您可以更改 **C/Y** 的 值。)

#### 指定年金的付款类型

使用 **END/BGN** 指定该交易是普通年金或是预付年金。

- 为普通年金设置 **END**,在每个付款期数的期末付款。( 这个类别包括大部 分贷款。)
- 为预付年金设置 **BGN**,在每个付款期数的期初付款。( 这个类别包括大部 分租赁。)

注意**:** 在选择期初付款时,将显示 **BGN** 指示符。( 选择 **END** 期末付款时,不会 显示指示符。)

#### 更新 **P1** 和 **P2**

要更新 **P1** 和 **P2** 确定下一个付款期间,在 **P1** 或 **P2** 显示时按下%键。.

#### **BAL** 值和 **FV** 值的不同

经过指定期数的付款后,余额 **BAL** 的计算结果可能与相同付款次数后的终值 **FV** 的计算结果不同。

- 计算 **BAL**、**PRN** 和 **INT** 值时,计算器根据设置的小数位格式,使用经过四舍 五入的 **PMT** 值。
- 计算 **FV** 值时,计算器使用未经四舍五入的 **PMT** 值。

#### **TVM** 值的输入、重新调用和计算

- 要输入TVM 值,先键入一个数值,然后按下TVM 按键 (M, [/Y], [PV], [PMT], [FV]) 储存该数值。
- 要显示已储存的TVM 值, 按下 RCI 和TVM 按键。

您可以在计算器标准模式或在工作表模式下,输入或重新调用五个TVM 变元 值 (**N**, **I/Y**, **PV**, **PMT**, 或 **FV**) 中的任一数值。所显示的信息取决于所选择的模式。

- 在计算器标准模式下,计算器将显示变元标记、" = " 符号以及输入或重新 调用的数值。
- 在工作表模式下,计算器仅显示您输入或重新调用的数值,尽管此时屏幕 上还显示之前显示的变元标记。

注意**:** 由于指示符 "=" 没有出现,您可获知显示数值并没有赋予显示的变 元。

要计算TVM 值,可在计算器标准模式下, 按下 CPT 和TVM 按键。

#### 使用**[xP/Y]** 键计算**N** 的值

- 1. 键入年数,再按下 [2nd [xP/Y] 键以便乘以储存的 P/Y 值。将显示总付款次 数。
- <span id="page-25-0"></span>2. 要将显示值赋予 N 以用于TVM 计算, 按下 M 键。

### 输入现金流入和流出

计算器将收到的现金( 流入) 视为正值,将投资的现金( 流出) 视为负值。

- 在输入时,现金流入必须是正值,而现金流出必须是负值。
- <span id="page-25-1"></span>• 计算器显示的计算流入为正值,而计算流出为负值。

### 生成分期付款计划表

分期付款工作表使用TVM 值手动或自动计算分期付款计划表。

#### 手动生成分期付款计划表

- 1. 按下 2md [AMORT] 键。显示当前的 P1 值。
- 2. 要指定付款期间内第一笔付款期次, 输入 P1 值然后按下 ENTER 键。
- 3. 按下口键。 显示当前的 P2 值。
- 4. 要指定付款期间内最后一次付款期次,输入 **P2** 值然后按下 ENTER 键。
- 5. 按下口键,显示每个自动计算的值:
	- **BAL** 在 **P2** 次付款后的余额
	- **PRN** 本金
	- **INT** 指定付款期间内的利息
- 6. 按下 $[2nd]$  $[AMORT]$ 键。  $-$  或  $-$

如果显示 INT, 按下 口 键以再次显示 P1。

7. 要生成不同付款期间的分期付款计划表,重复第2 步到第5 步。

#### 自动生成分期付款计划表

在输入了 **P1** 和 **P2** 的初值后,计算器可自动计算分期付款计划表。

- 1. 按下  $[2nd]$  [AMORT] 键。 — 或 — 如果显示 INT, 按下 口 键以显示当前的 P1 值。
- 2. 按下 CPT 键。P1 和 P2 会自动更新,表示下一个付款期间。

计算器会使用前一个付款期间内的付款期数来确定下一个付款期间。例 如:如果前一个付款期间是从1到12(12次付款),按下 CPT 键可将付款期 间更新为从13 到24 ( 12 次付款) 。

- 3. 按下口键显示 P2。
	- 如果在 P1 显示时按下 CPT 键, 将会自动显示新的 P2 值。(您仍可输入 一个 **P2** 的新值。)

• 如果在P1 显示时没有按下 CPT 键, 可以在 P2 显示时按下 CPT 键以输 入下一个付款期间的 **P1** 和 **P2** 值。

4. 按下 **Fi** 键, 显示自动计算的下一个付款期间的 BAL、PRN 和 INT 的值。

<span id="page-26-0"></span>5. 重复第1 步至第4 步,直到分期付款计划表完成。

## 示例:计算基本贷款利息

如果某笔抵押贷款为30 年期,总额为\$75,000,月付款额为\$425.84,该贷款 的 年利率为多少?

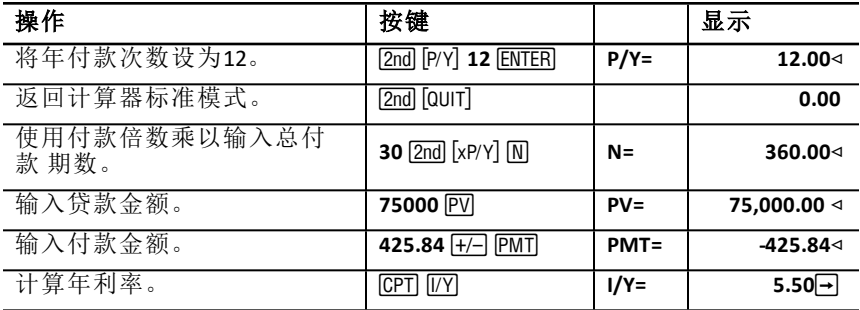

<span id="page-26-1"></span>答案:年利率为5.5%。

## 示例:计算基本贷款的付款额

以下例子说明如何计算基本贷款的每期付款额,该抵押贷款期限为30年,年 利率为5.5%,抵押金额为\$75,000。

注意**:** 完成第一个例子后,不需要重新输入贷款金额和利率。计算器将保存输 入的数值以供再次使用。

#### 计算每月付款额

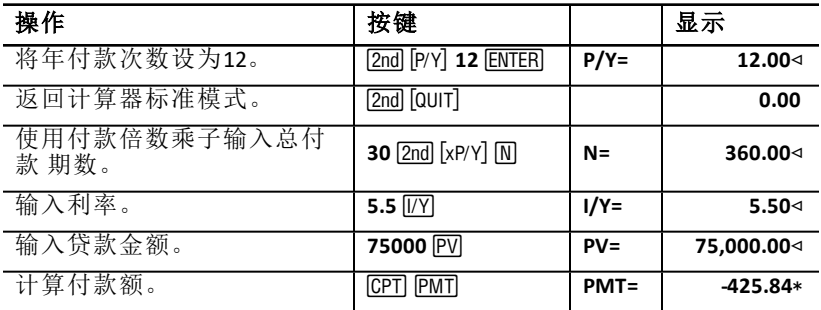

答案:每月付款额为\$425.84。

#### 计算每季付款额

注意**:** 计算器自动将年复利期数 (**C/Y**) 与年付款期数 (**P/Y**) 设为相等。

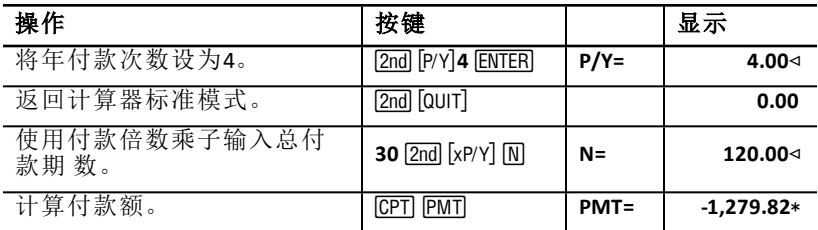

<span id="page-27-0"></span>答案:每季付款额为\$1,279.82。

### 示例:计算存款价值

以下例子说明如何计算一笔20 年期存款的现值和终值,年复利为0.5%,年末 计息。

#### 计算终值。

示例: 如果您存入帐户\$5,000, 20 年后, 该账户中的金额为多少?

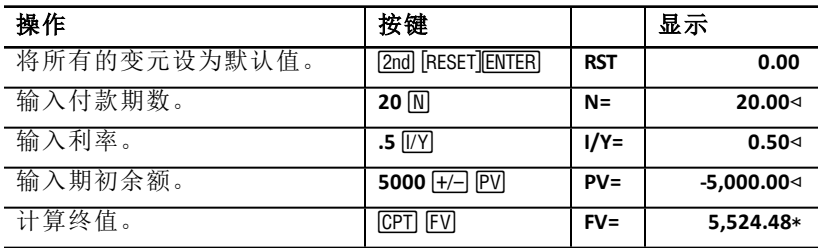

答案:20 年后,该账户中的金额为\$5,524.48。

#### 计算现值

示例:如果希望20 年后账户中有\$10,000,期初应存入多少款项?

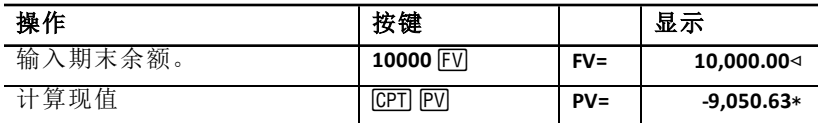

<span id="page-27-1"></span>答案:您必须先存入\$9,050.63。

### 示例:计算年金的现值

Furros 公司购买一台新设备,预计使用十年,每年可节约费用\$20,000。假设 年 折现率为10%,普通年金和预付年金的节约费用的现值为多少?

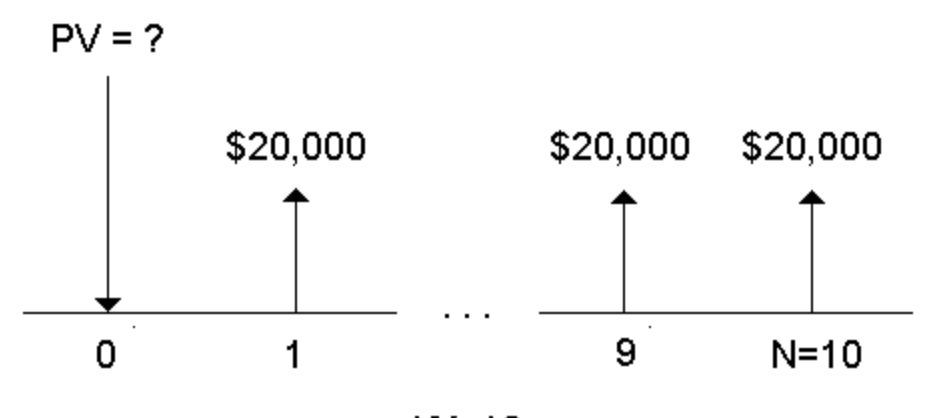

 $I/Y=10$ 

租赁合约中预付年金的成本节约费用现值

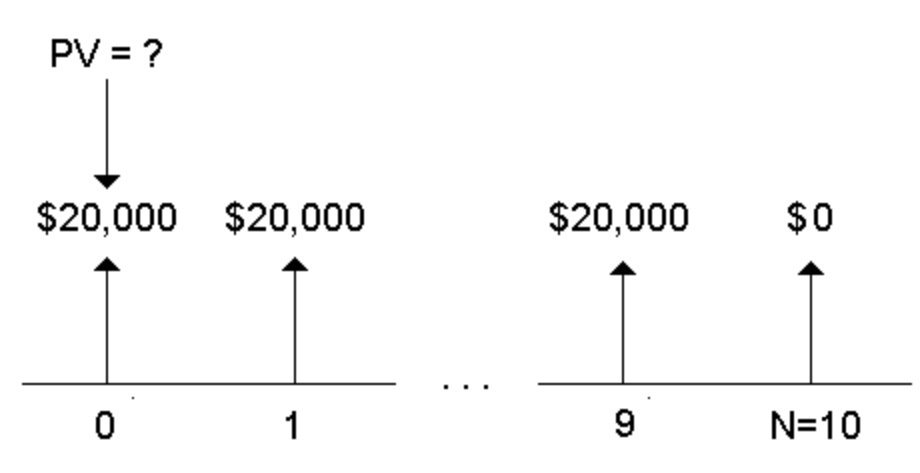

 $1/Y=10$ 

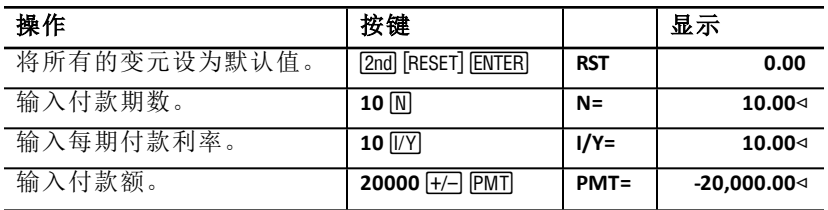

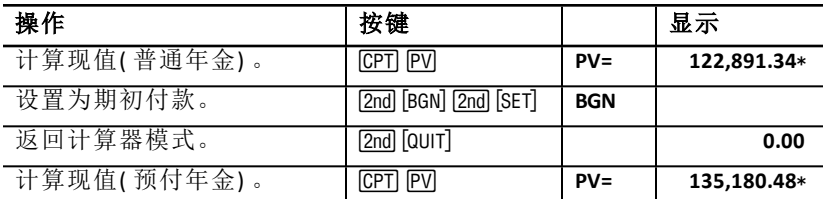

答案:普通年金所节约费用的现值为\$122,891.34,预付年金所节约费用的现 值为\$135,180.48。

### <span id="page-29-0"></span>示例:计算永续年金

Land of Oz 发行了永续年金债券,用于维护高速公路的砖石,每\$1000 的债券 面值年利息为\$110。如果年回报率为15%,该债券的售价为多少?

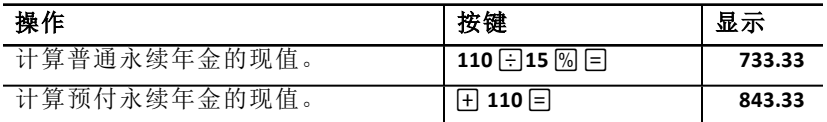

答案:普通永续年金债券的价格为\$733.33,预付永续年金债券的价格为 \$843.33。

永续年金也可以是各种连续均匀付款额构成的普通永续年金或预付永续年 金( 例如:固定美元红利的优先股) 。

### 普通永续年金

.

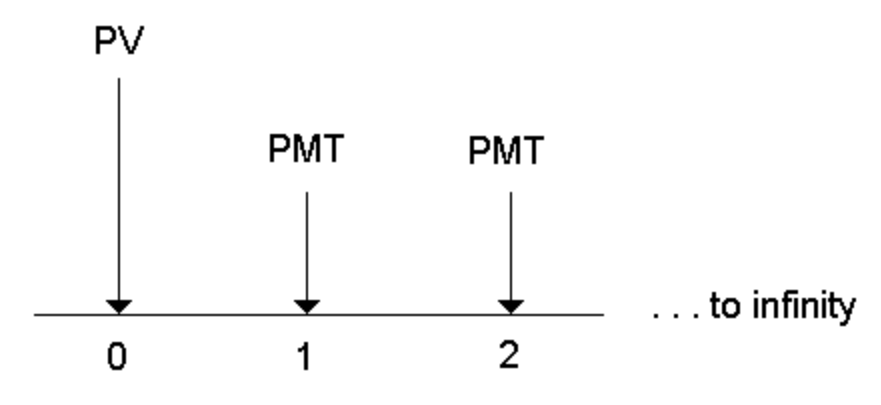

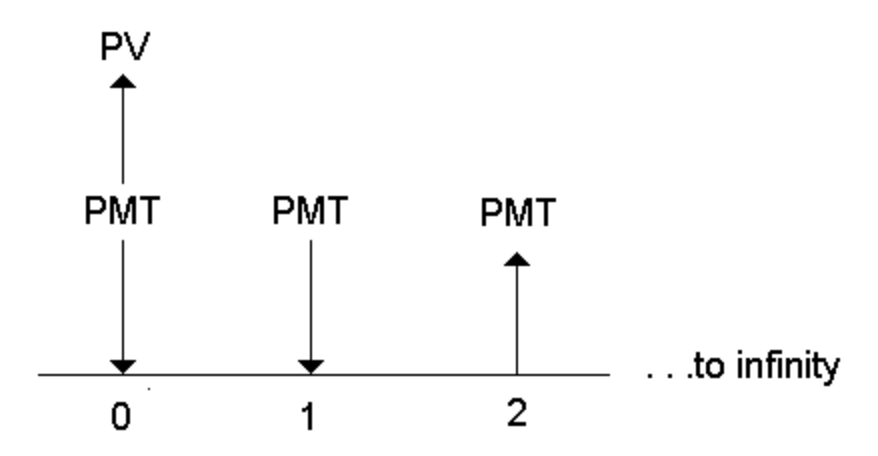

随着N 的增加,年金现值方程中的因子 (1 + I/Y / 100)-N 趋近于0,可使用以下 方程解决永续年金的现值问题:

• 普通永续年金

$$
PV = \frac{PMT}{(I/Y) \div 100}
$$

• 预付永续年金

 $PV = PMT + \frac{PMT}{(I/Y)/100}$ 

## <span id="page-30-0"></span>示例:计算可变现金流的现值

ABC 公司购买了一台机器,年末可节省的费用如下:

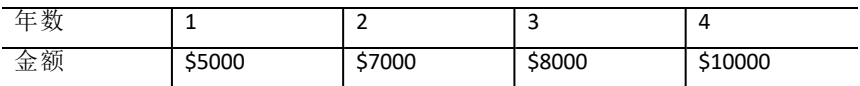

假设提供10% 的折现率,现金流现值是否超过原始成本\$23,000?

 $PV = ?$ \$5000 \$7000 \$8000 \$10,000  $N=4$ 0  $\overline{2}$ 3 1

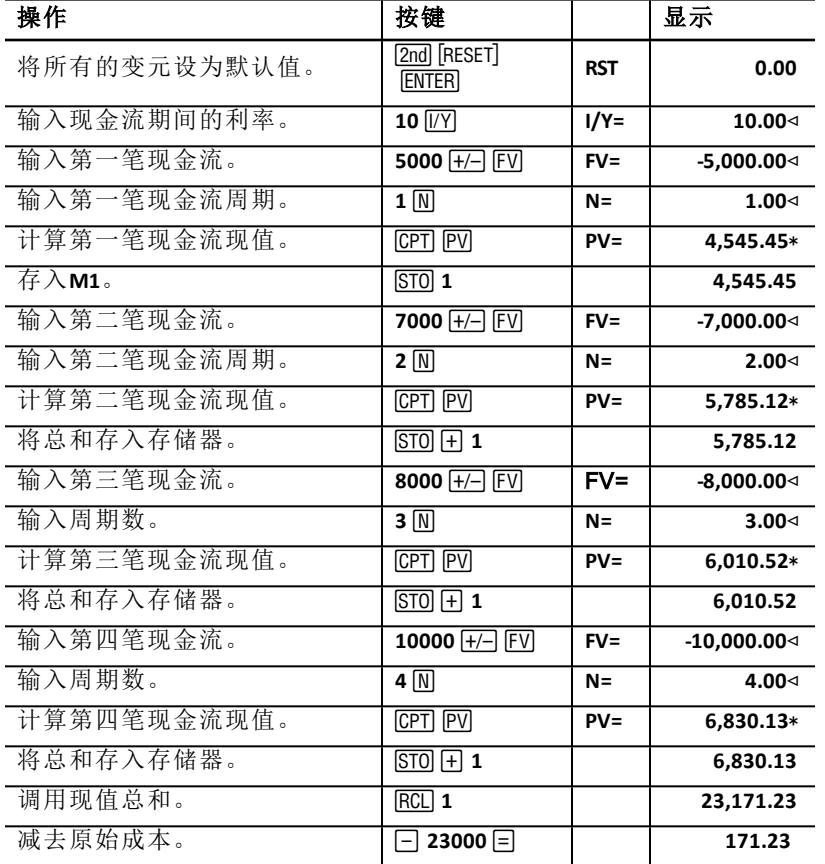

答案:现金流的现值为\$23,171.23,超过机器成本\$171.23。这是一项有利可 图 的投资。

注意:虽然可变现金流付款是不均匀的(不同于年金付款),该现值可通过将 现金流视为一系列复利贴现来处理可求解。

可变现金流的现值为每笔期末现金流贴现至第一笔现金流期初( 零时刻) 的 现金流值。

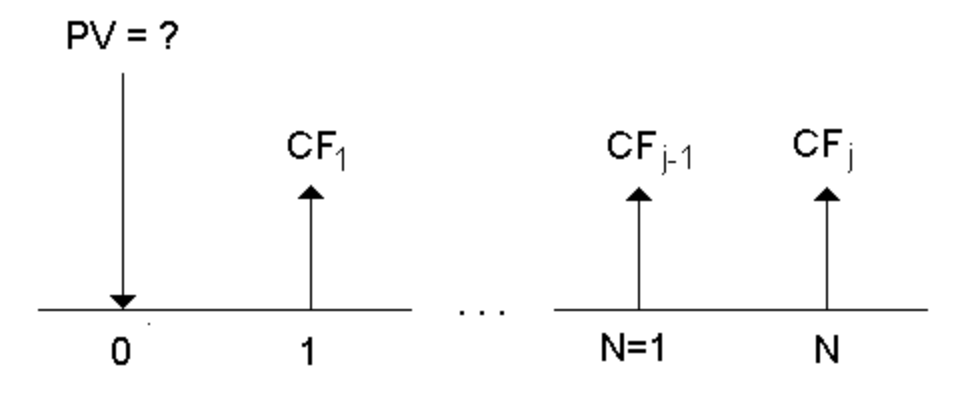

### <span id="page-32-0"></span>示例:计算带残值租赁的现值

Peach Bright 公司欲购买向您公司租赁的一台设备。您准备以租金的现值出 售 该设备,年折现率为22%,按月复利计息。该设备租金为每月\$1200,46个月 后该设备的残值为\$6500。如果是每月的月初付款,该设备定价应为多少?

该设备的总价值等于残值的现值加上租金的现值。

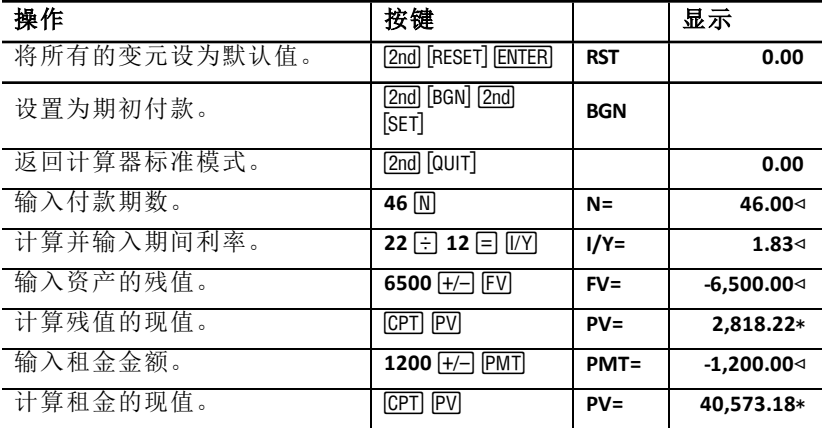

答案:Peach Bright 应付给您公司\$40,573.18 购买此设备。

## <span id="page-33-0"></span>示例:计算其他月付款

如果要贷款购买价格为\$525 的新桌椅,贷款期为两年,年利率为20%,按月 复利计息,每月的还款额为多少?

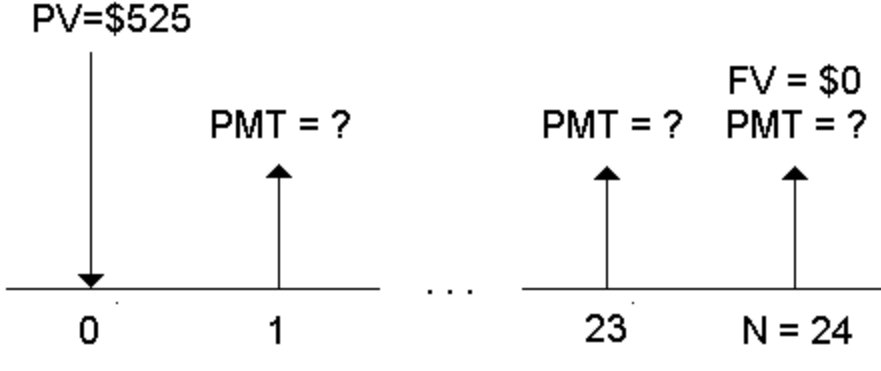

 $IN = 20/12$ 

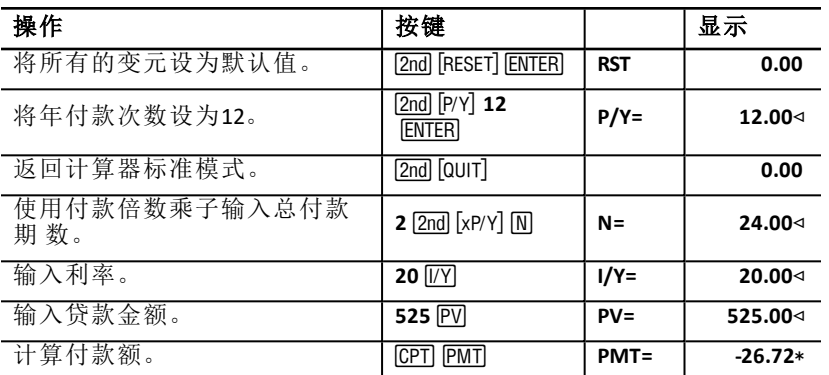

<span id="page-33-1"></span>答案:每月的还款额为\$26.72。

## 示例:每月存款储蓄

注意**:** 期初存款账户称为应付年金账户。这种账户的利息较早开始累计,因此 收益较略高。

在一项退休计划中,每月月初您投入\$200。如果年利率为7.5 %,月复利计 息, 期初付款,20 年后此账户的结余为多少?

# Interest  $(1/Y) = 7.5%$ Number of Payments (N) = 240

 $FV =$ 

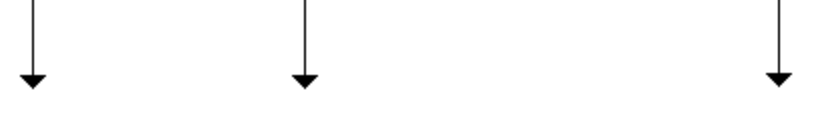

## Payment Amount (PMT) = \$200

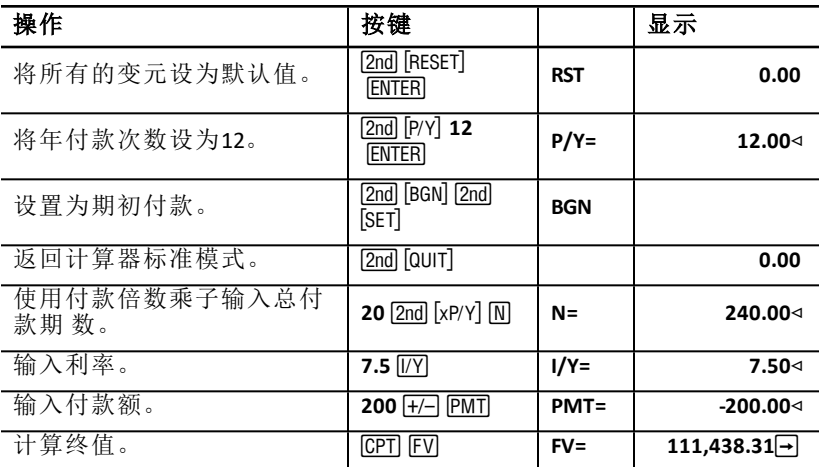

<span id="page-34-0"></span>答案: 每月月初存入\$200, 20 年后终值为\$111,438.31。

## 示例:计算借款额和首期付款额

您打算购买一辆价格为\$15,100 的汽车。金融机构可以提供7.5% APR,按月 复 利计息,期限为48 个月的贷款。若您能负担的付款额为每月\$325,您的贷 款 物应为多少? 您需要准备多少首期付款额?

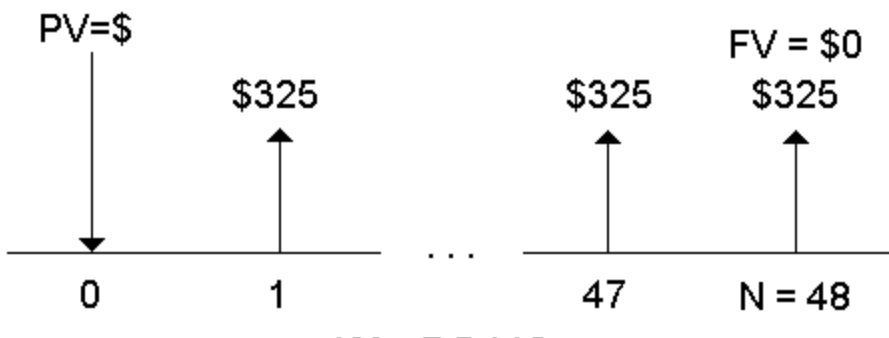

 $IN = 7.5/12$ 

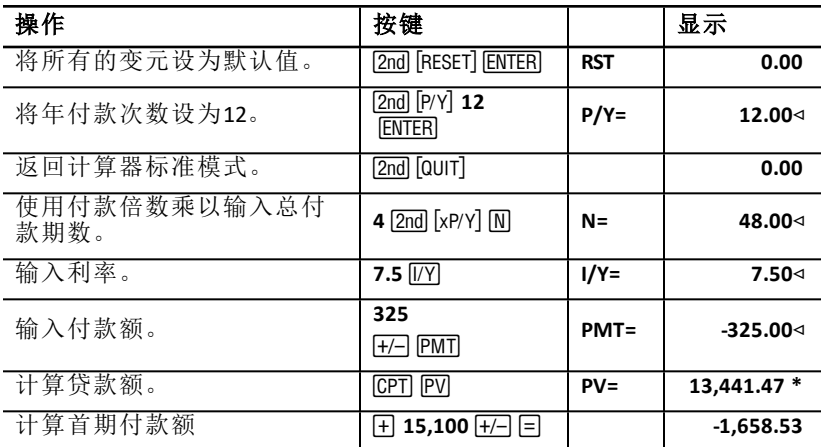

<span id="page-35-0"></span>答案:贷款额为\$13,441.47, 首期付款额为\$1,658.53。

### 示例:计算给定终值的定期存款额

您计划开立一个存款账户,每个月初存入一笔相同金额。10 年后,您希望账 户中有\$25,000。

如果年利率为0.5%,按季度复利计息,您每期应存入多少存款?

注意**:** :因为 **C/Y** ( 年复利计算期数) 会自动设为与 **P/Y** ( 年付款次数) 相等,因 此您必须更改 **C/Y** 值。

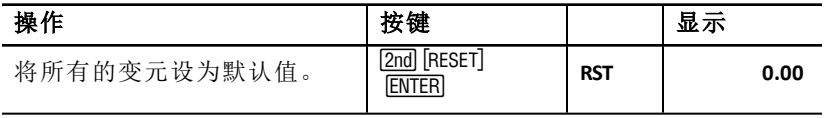
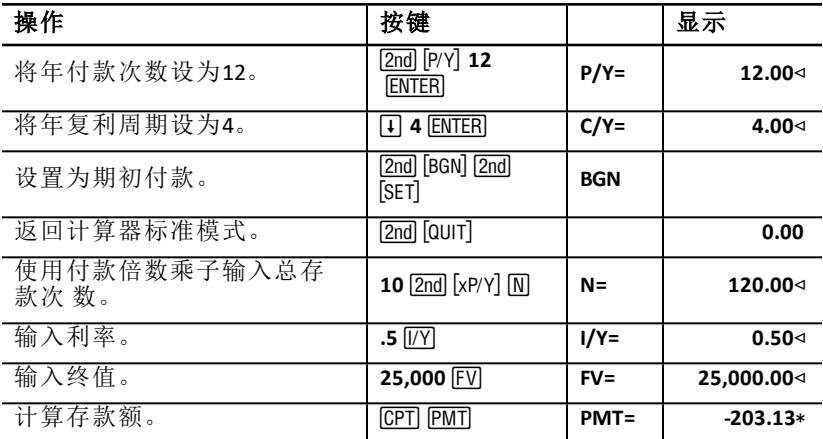

答案:您每月必须存款\$203.13。

### 示例:计算付款额和生成分期付款计划表

本例显示如何使用TVM 和分期付款工作表计算30 年贷款的月付款额,并生成 贷款首三年的分期付款计划。

### 计算抵押贷款的付款额

贷款额为\$120,000,年利率为6.125%,计算月付款额。

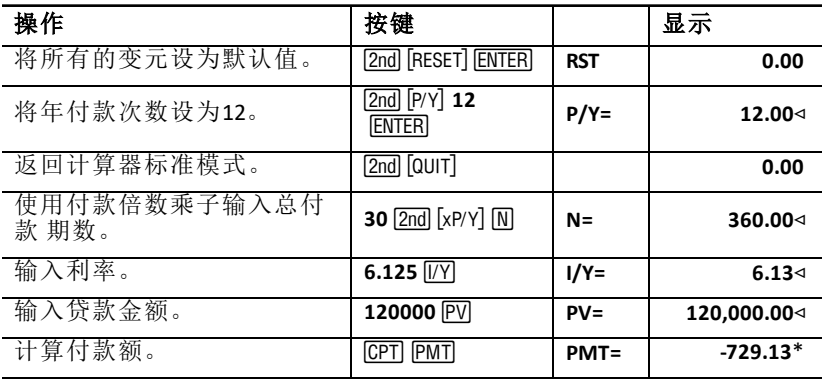

答案:计算得到月付款额,即现金流出为\$729.13。

### 生成分期付款计划表

生成贷款首三年的分期付款计划表。如果首次付款在 4 月,则第一年的付款 次 数为 9 次。( 第一年之后,每年的付款次数为 12。)

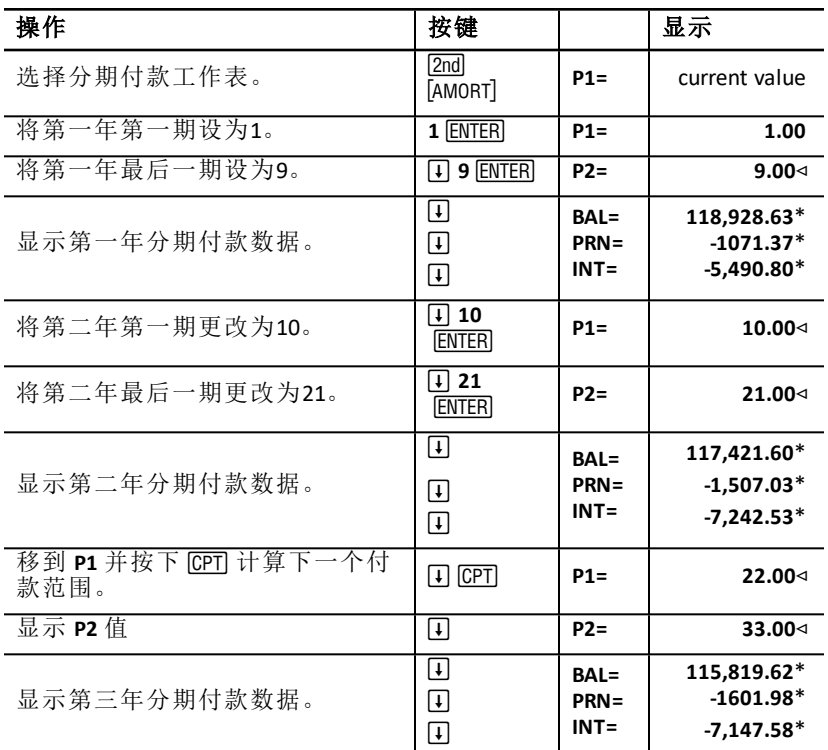

## 示例:计算付款额、利息和给定付款后的贷款余额

一组出售者打算以融资方式出售价值为\$82,000 的资产,年利率为7%,按30 年 分期付款,并计划在五年后一次付清。他们想了解:

- 月付款额
- 他们将收到的利息总额
- 期末余额( 最后一次付款)

### 计算月付款额

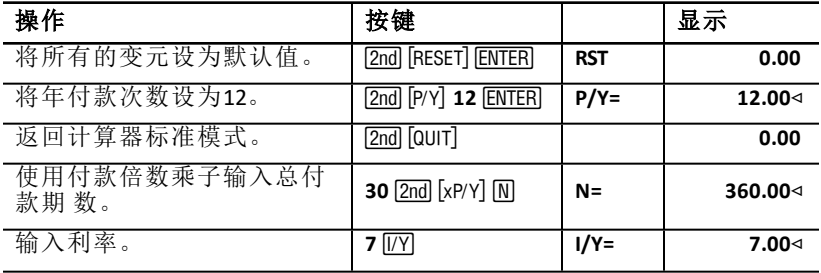

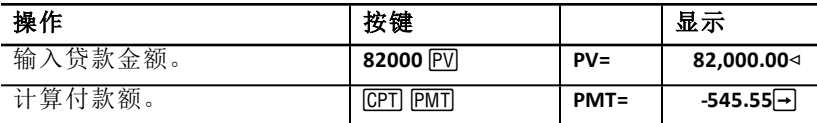

### 生成用于利息和最后一次付款额的分期付款计划表

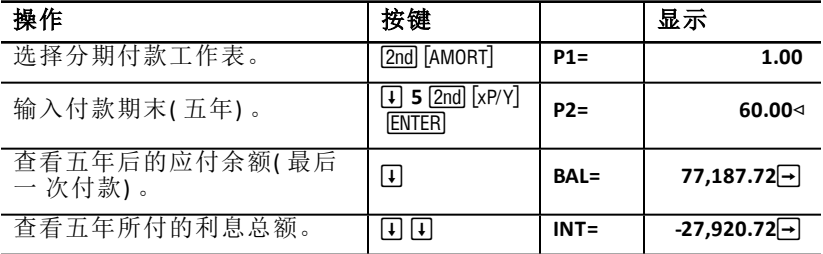

如果出售者提供融资,他们将会收到:

- 月付款:\$545.55 ( 五年期间) 。
- 利息:五年的利息为\$27,790.72。
- 最后一次付款额:\$77,187.72

# 现金流工作表

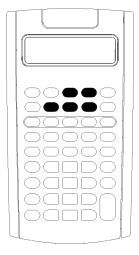

现金流工作表用于解决不均匀的现金流问题。 求解均匀现金流问题,可使用TVM 工作表。See: "[货币的时](#page-22-0) [间价值和分期付款工作表](#page-22-0)."

- 要存取现金流工作表和初始现金流值(CFo),按下 CE 键。
- 要存取现金流金额和频数变元 (Cnn/Fnn), 按下 口 或 fl 键。
- 要存取折现率变元(I), 按下 NPV 键。
- 要计算净现值(**NPV**), 净终值 (**NFV**), 回收期 (**PB**), 和折现回 收期 (DPB), 按下 1 或 F1 和 CPT 存取每个变元。
- 要计算内部回报率 (IRR), 按下 IRR 键。
- 要计算修正内部回报率 (MOD), 按下口 键以存取再投资 回报率 (RI) 变元, 键入一个值并按下下 键。

### 现金流工作表变元

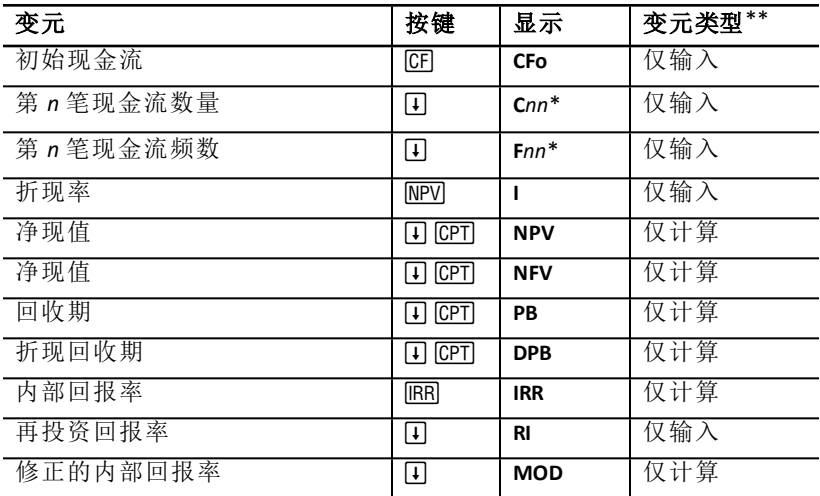

*\* nn* 代表现金流 (**C01**–**C32**) 或频数 (**F01**–**F32**) 编号。

\*\* 本指南根据变元输入方法将其进行分类。See "[工作表变元类型](#page-20-0)".

### 重设变元

- 要将 CFo, Cnn, 和 Fnn 重设为默认值, 按下 CEL, 再按下 [2nd] [CLB WORK] 键。
- 要将 NPV, NFV, PB, 和 DPB 重设为默认值, 按下 [NPV], 再按下 [2nd] [CLR WORK] 键。
- 要将 IRR, RI, 和 MOD 重设为默认值, 按下 IRR 再按下 [2nd [CLR WORK] 键。

• 要将所有计算器变元和格式重设为默认值,包括现金流工作表变元,请按 [2nd] [RESET] [ENTER] 键。

### 输入现金流

- 必须输入初始现金流 (**CFo**)。计算器能接受最多 32 个附加的现金流 (**C01 C32**)。每个现金流可具有唯一值。
- 为现金流入( 收到现金) 输入正值,为现金流出( 现金付出) 输入负值。要 输入负值,键入一个数值然后按下 [7] 键。

### 插入和删除现金流

计算器显示 INS 或 DEL,确认可按下 [2nd] [INS] 或 [2nd] [DEL] 键来插入或删除现金 流。

### 非均匀和分组现金流

#### 非均匀现金流

现金流工作表可用于分析相等时间周期的不均匀现金流问题。现金流值可包 括 现金流入( 收到现金) 和现金流出( 付出现金) 。

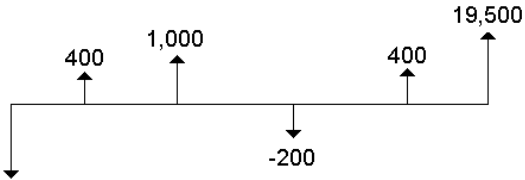

### $-20.000$

所有的现金流问题均以标记为 **CFo** 的初始现金流开始。**CFo** 为已知的输入值。

### 分组现金流

现金流问题可能包含具有唯一值的现金流以及具有相等值的连续现金流。

虽然您必须分别输入不相等的现金流值,但您可以使用 **F***nn* 变元同时输入连 续分组的相等现金流值。

### 输入现金流

现金流由初始现金流 (**CFo**) 和最多 32 个其他的现金流 (**C01**-**C32**), 组成,它们均 可具有唯一值。对于其他的现金流 (**C01**-**C32**),必须输入出现次数( 最多为 9,999) 或频数(**F**)。

- 计算器显示现金流入( 收到现金) 为正值,现金流出( 付出现金) 为负 值。
- 要清除现金流工作表,按下  $2nd$   $clR$  WORK  $H$

#### 要输入现金流:

1. 按下 CF 键。显示初始现金流 (CFo)。

- 2. 键入 **CFo** 值,然后按下!键。
- 3. 要选择其他的现金流变元,按下口键。将显示 C01 值。
- 4. 要更改 C01, 的值, 键入一个数值然后按下 ENTER 键。
- 5. 要选择现金流的频数变元 (F01), 按下 口键。将显示 F01 值。
- 6. 要更改 F01, 的值, 键入一个数值然后按下 ENTER 键。
- 7. 要选择其他的现金流变元,按下口键。将显示 C02 值。
- 8. 输入其余的现金流和频数,重复第4 步至第7 步。
- 9. 要查看输入项,按下口或日键。

### 删除现金流

在删除一个现金流时,计算器会自动随之减少现金流的数量。

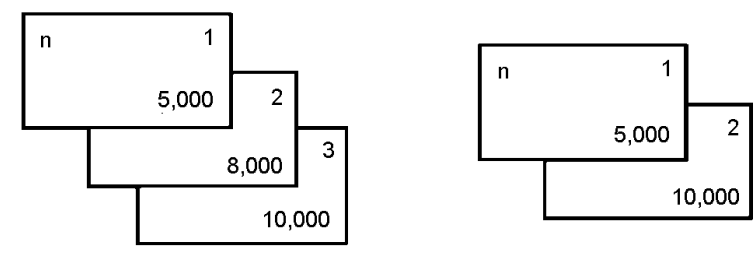

Before deleting \$8,000 cash flow

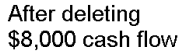

**DEL** 指示符确认可删除某个现金流。

1. 按下口或日键,直到要删除的现金流显示。

2. 按下 [2nd] [DEL] 键,该特定的现金流和其频次被删除。

### 插入现金流

插入现金流时,计算器会随之自动增加现金流的数量,最多为 32 个。

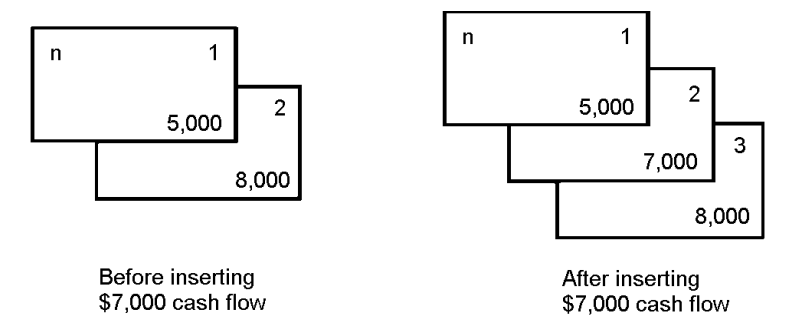

注意**: INS** 指示符确认可插入现金流。

- 1. 按下口或 日键,选择要插入新的现金流的位置。例如,要插入新的第二 个现金流,选择 **C02**。
- 2. 按下 $\sqrt{2}$  and  $\sqrt{2}$  insignation
- 3. 键入新的现金流,然后按下 ENTER 键。新的现金流已输入于 C02。

### 计算现金流

计算器可求解以下现金流值:

- 净现值 (**NPV)** 为所有现金流的总现值,包括现金流入( 收到现金) 和现金流 出( 现金付出) **NPV** 正值说明投资获利。
- 净终值 (**NFV**) 为所有现金流的总终值。**NFV** 正值说明投资获利。
- 回收期 (**PB**) 是指在不考虑现金流的现值( 即货币的时间价值) 的情况下, 回收初始投资成本所需要的时间。
- 折现回收期 (**DPB**) 是指在使用现金流的现值( 即货币的时间价值) 的情况 下,回收初始投资成本所需要的时间。
- 内部回报率 (**IRR**) 是指现金流的净现值等于零的利率。
- 修正的内部回报率 (**MOD**) 是指考虑了现金再投资因素后求解的 **IRR** 。

### 计算**, NFV, PB,** 和 **DPB**

- 1. 按下 NPV 键, 显示当前的折现率(I)。
- 2. 键入一个数值, 然后按下 ENTERI 键。
- 3. 按下口键,显示当前的净现值 (NPV)。
- 4. 要计算输入的一系列现金流的现值,按下 CPT 键。
- 5. 要计算净终值 (NFV), 按下 口 键。 将显示 NFV 值。
- 6. 要计算回收期 (PB), 按下 口键。将显示 PB 值。
- 7. 要计算贴现回收期 (DBP), 按下口键。将显示 DBP 值。

### 计算 **IRR** 和 **MOD**

- 1. 按下 IRR 键。显示 IRR 变元和当前值 ( 根据当前现金流值计算) 。
- 2. 要计算内部回报率,按下 CPT 键。计算器显示 IRR 值。
- 3. 要选择再投资回报率 (RI), 按下 口键。
- 4. 键入再投资回报率值, 然后按下 ENTER 键。
- 5. 要计算修正的内部回报率,按下口键。计算器显示 MOD 值。

在求解 **IRR**, 时,计算器执行一系列复杂的迭代运算,需要几秒钟甚至几分钟 才能完成。**IRR** 的可行解方程次数取决于现金流序列中正负符号的改变次 数。

• 当现金流序列中没有正负符号改变时,不存在 **IRR** 解方程。计算器显示错 误 **5**。

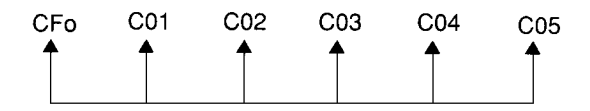

• 当现金流序列中仅有一次正负符号改变时,仅存在唯一的 **IRR** 解方程,即 计算器所显示。

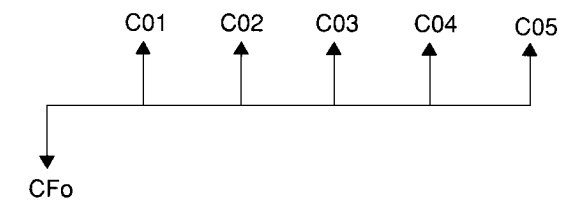

- 当现金流序列中有二次或以上的正负符号改变时:
	- 至少存在一个解方程。
	- 可行解方程随正负符号的改变次数而存在。

当存在多个解方程时,计算器显示其中最接近零的一个。因为所显示的解 方程在财务上可能不具意义,所以在根据 **IRR** 计算的正负符号改变次数 超 过一次的现金流进行投资决策时要格外留意。

以下的时间图显示了有三次符号变化的现金流序列,表示可存在一个、两 个或三个 **IRR** 解方程。

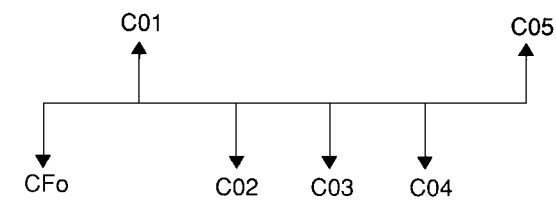

• 在计算复杂的现金流问题时,即使存在一个解方程,计算器也有可能找不 到 **PB**, **DPB**, **IRR**, 和 **MOD**, 。在这种情况下,计算器显示错误 **7** ( 超出了迭代 限制) 。

### 示例:解决非均匀现金流问题

以下例子说明如何输入和编辑非均匀现金流数据以进行计算:

- 净现值 (**NPV**)
- 净终值 (**NFV**)
- 回收期 (**PB**)
- 折现回收期 (**DPB**)
- 内部回报率 (**IRR**)

• 修正的内部回报率 (**MOD**)

某公司投资\$7,000 购买一台新机器,计划获得20% 的年投资回报率,并预期 在未来六年内的这些年资金周转:

| 年数      | 现金流编号           | 估计现金流     |
|---------|-----------------|-----------|
| 购买      | <b>CFo</b>      | $-57,000$ |
|         | CO <sub>1</sub> | 3,000     |
| $2 - 5$ | C <sub>02</sub> | 每年 5,000  |
| 6       | C <sub>03</sub> | 4,000     |

时间图显示该现金流为均匀和非均匀值的组合。初始现金流 (**CFo**) 为现金流 出,以负值表示。

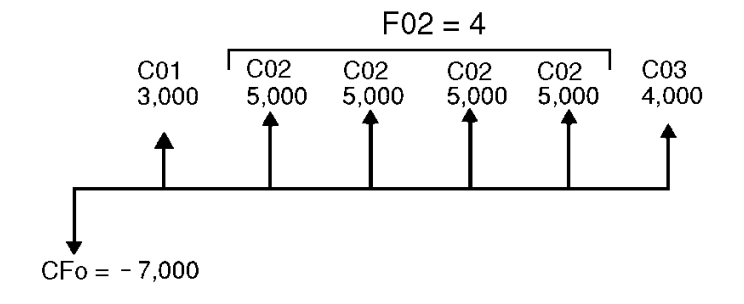

### 输入现金流数据

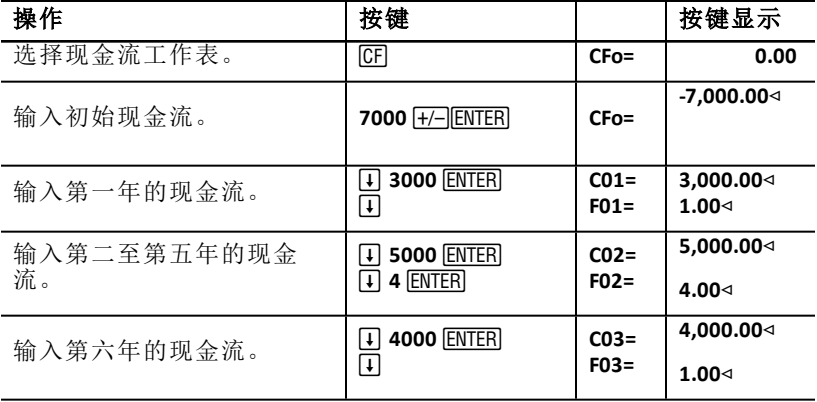

### 编辑现金流数据

输入现金流数据后,您会发现\$4,000 的现金流值不是在第六年而是在第二年 发生。要编辑,删除第6 年的现金流值\$4,000,将它插入第2 年的现金流值。

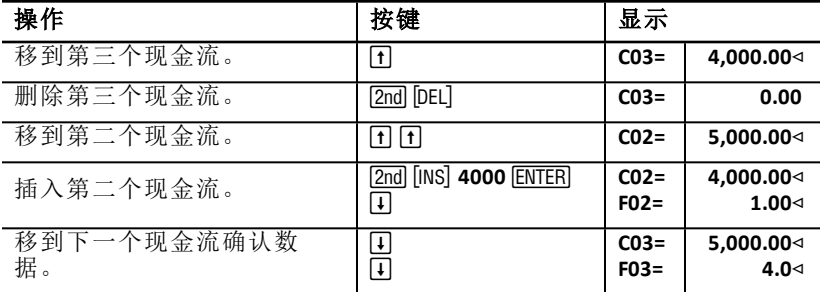

### 计算 **NPV, NFV, PB,** 和 **DPB**

使用20% 的每期利率(I)。

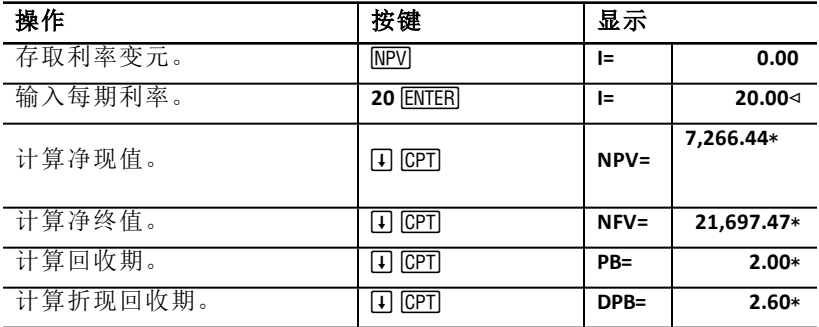

答案:**NPV** 为 \$7,266.44. **NFV** 为 \$21,697.47. **PB** 为 2.00. **DPB** 为 2.60.

### 计算 **IRR** 和 **MOD**

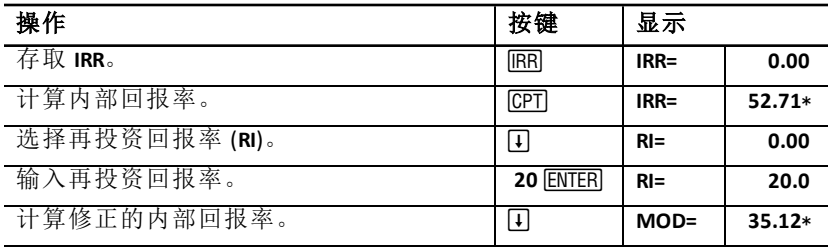

答案:**IRR** 为 52.71%. **MOD** 为 35.12%.

### 示例:非均匀付款租赁的价值

非均匀付款的租赁计划可以缓解某些承租人因季节性或其他预期因素遭遇 的现金短缺问题。

一个36 个月的租赁期,期初付款,付款计划如下:

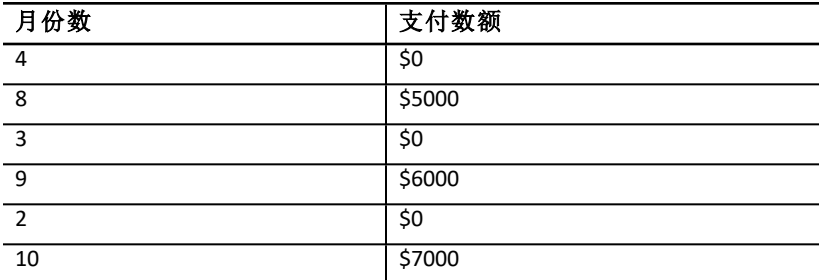

如果要求12 个月周期回报率为10%,按月复利计息:

- 以上租赁付款的现值为多少?
- 如果采用月初均匀付款,则月付款额为多少才能得到相同的现值?

由于是非均匀现金流,请使用现金流工作表计算租赁的现值。

### 计算 **NPV**

首四个月的现金流的值以一组四个\$0 现金流表示。由于该租赁为期初付款, 所以该组中第一个现金流应视为初始投资 (**CFo**) ,然后在现金流屏幕 (**C01** and **F01)** 上输入其余三个现金流。

注意**:** TVM 工作表中的 **BGN**/**END** 设置不会影响现金流工作表。

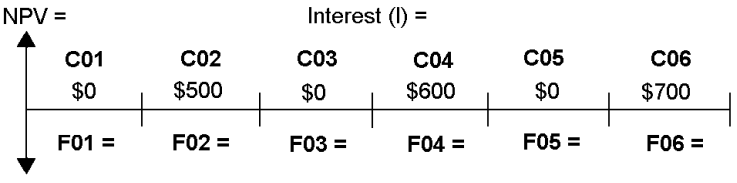

$$
CFO = $0
$$

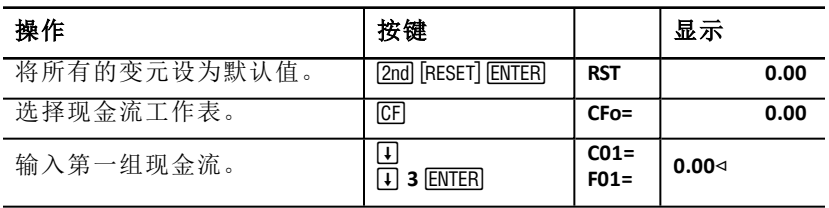

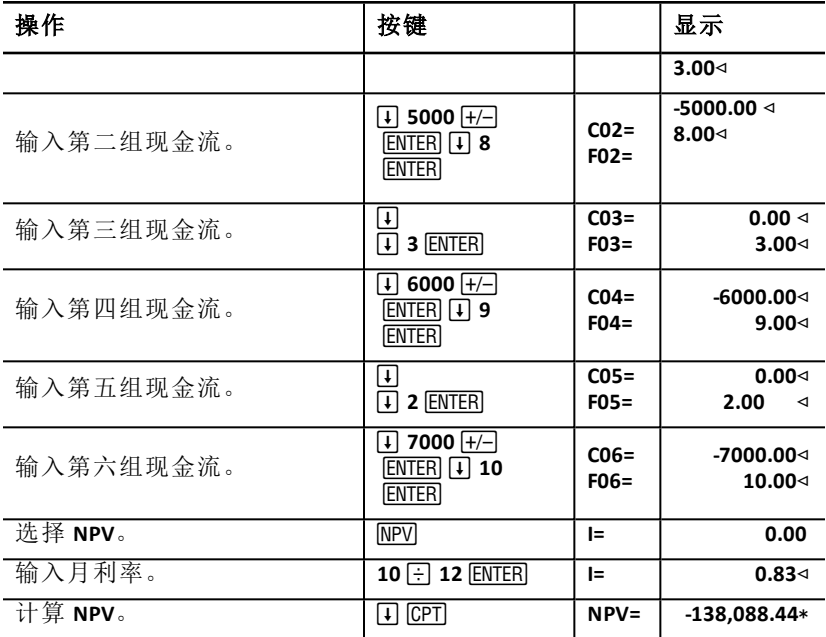

# 债券工作表

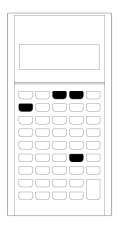

债券工作表用于计算债券价格、到期或赎回收益率、 应计利息, 和修改的持续时间。

日期函数可用于对在任何非周年息票日购买的债券进 行定价。

- 要存取债券工作表, 按下 [2nd] [BOND] 键。
- 要存取债券变元,请按或 F l 或 口。
- 要更改日计数方法 (**ACT** 和 **360**) 和每年优惠券 (**2/Y** 和 1/Y) 的选项, 请按 [2nd] [SET] 每个选项一次。

注意: 在没有输入数值的情况下按 口或 的 键浏览债券工作表将导致错误 (错误6)。要清除错误, 按下 [CE/C] 键。

### 债券工作表变元

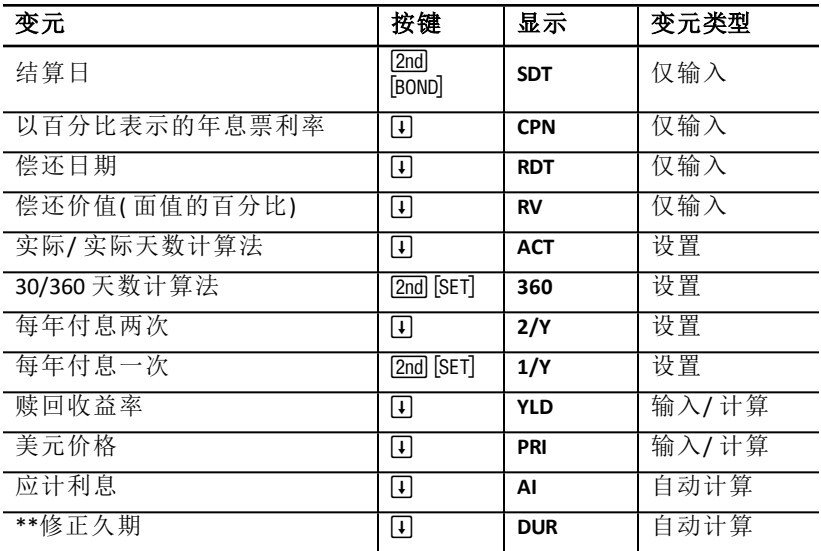

\*\*BAII PLUS ™专业计算器上的其他变量。

### 重设债券工作表变元

• 在债券工作表中,要将债券工作表变元重设为默认值,请按 2mg [CLR WORK] 键。

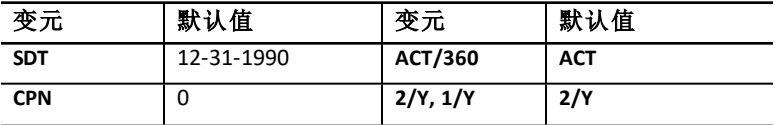

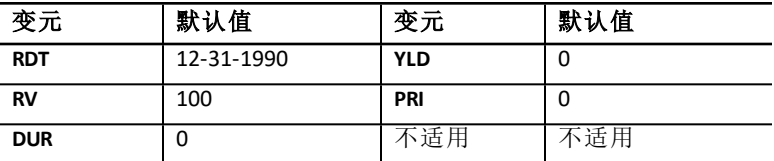

• 要将所有计算器变元和格式重设为默认值,包括债券工作表变元,请按 [2nd] [RESET] [ENTER] 键。

### 输入日期

- 使用以下惯例键入日期:*mm.ddyy* 或 *dd.mmyy*。键入日期后,按下!键。 注意 可选择以美式或欧式格式显示日期。See: "[设置计算器格式](#page-7-0)"。
- 可输入的日期范围为 1980 年1 月1 日到 2079 年12 月31 日。
- 计算器假设偿还日期 (**RDT**) 与付息日期相同:
	- 要进行到期计算,输入 **RDT** 的到期日期。
	- 要进行赎回计算,输入 **RDT** 的赎回日期。

### 输入 **CPN**

**CPN** 以债券面值百分比表示年息票利率,而不是以美元计的息票付息表示。

### 输入 **RV**

偿还价值 (**RV**) 以债券面值的百分比表示:

- 要进行到期分析,为 **RV** 输入100。
- 要进行赎回分析,为 **RV** 输入赎回价格。

### 设置天数计算法

1. 要显示天数计算法,按下口键,直到 ACT 或 360 显示。

2. 要更改天数计算法,按下 [2nd] [SET] 键。

### 设置息票付息频数

1. 要显示付息频数, 按下 [ ] 键, 直到 1/Y 或 2/Y 显示。

 $2.$  要更改付息频数, 按下  $2nd$  [SET] 键。

### 债券工作表术语

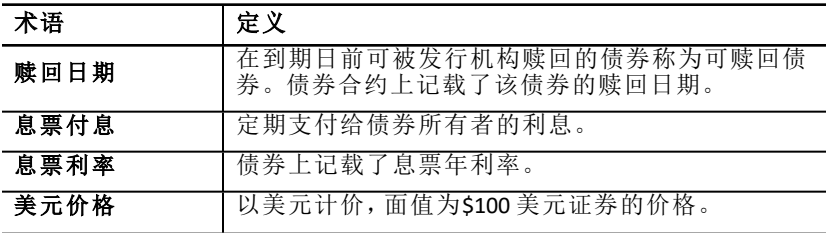

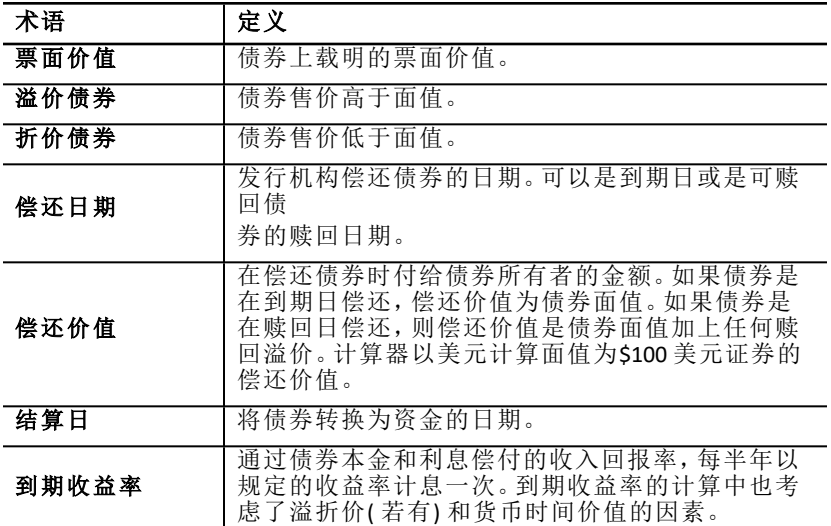

### 输入债券数据并计算结果

要计算价格(**PRI**) 或收益率(**YLD**) 和应计利息(**AI**),首先需要输入已知的结 算日 (**SDT**)、息票利率(**CPN**)、偿还日期(**RDT**) 和偿还价值(**RV**) 四个数值。

如果需要,可更改天数计算法( **ACT** 或**360**) 和息票付息频数( **2/Y** 或**1/Y**) 。债券 工作表会保存所有数值和设置,直到您清除数据表或更改该数值和设置。

### 输入已知的债券值

- 1. 按下 [2nd] [BOND] 键。显示当前的 SDT 值。
- $2.$  要清除工作表,按下  $2$ nd  $1$ CLR WORK  $1$  键。
- 3. 如果需要,键入新的 SDT 值,然后按下 ENTER 键。
- 4. 重复第3步输入 CPN, RDT, 和 RV, 的值, 按下口键, 每按一次显示一个变 元。

注意**:** 按以下格式输入日期:mm.ddyy ( 美式) 或 dd.mmyy ( 欧式) 。

#### 设置债券天数计算法和息票付息频数

- 1. 要显示天数计算法, 按 口键, 直到 ACT 或 360 显示。
- 2. 要更改天数计算法,按下 2nd [SET] 键。
- 3. 要显示付息频数,按下口键,直到 2/Y 或 1/Y 显示。
- 4. 要更改付息频数, 按下 [2nd] [SET] 键。

#### 计算债券价格 **(PRI)**

- 1. 按下口键直到显示 YLD。
- 2. 键入 **YLD** 值, 然后按下 ENTER 键。

3. 按下 F 键以显示 PRI, 然后按下 CPT 键。计算器显示计算的 PRI 值。

#### 计算债券收益率 **(YLD)**

1. 按下口键直到显示 PRI。

2. 键入 PRI 值, 然后按下 ENTERI 键。

3. 按下 [4] 键以显示 YLD, 然后按下 [CPT] 键。计算器显示计算的 YLD 值。

### 计算应计利息 **(AI)**

要计算应计利息,按下口键直到显示 AI 变元。计算器会自动计算面值为\$100 美元的债券的 **AI**。

### 计算修正久期 **(DUR)**

要计算修正久期,按下 # 键直到显示 **DUR** 变元。计算器会自动计算**DUR**。

### 示例:计算债券价格 *Accrued Interest and Modified Duration*

您考虑购买一种按半年计息的公司债券,到期日为 2005 年12 月31 日,结算 日期为2004 年6 月12 日。该债券以30/360 天数计算法来计算,息票利率为 7%,以100% 面值偿还。若想得到8% 的到期收益率,请计算债券价格 accrued interest, and modified duration.

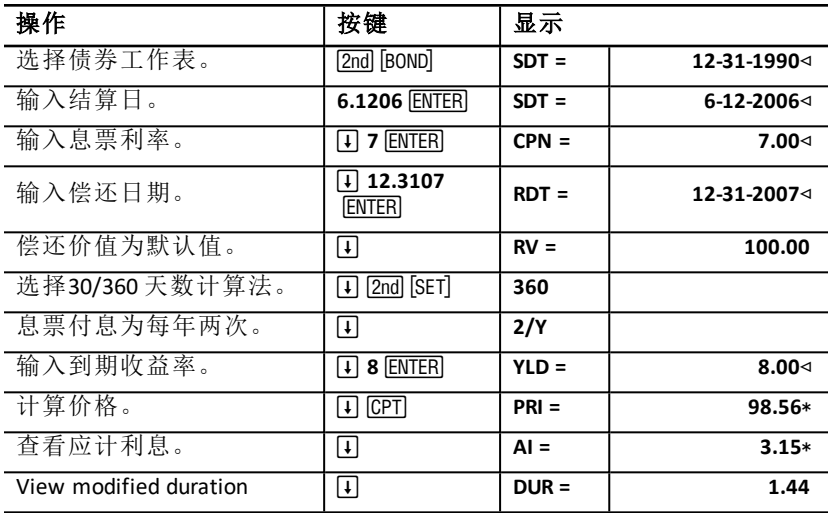

#### 计算债券价格**, Accrued Interest and Modified Duration**

答案:面值为100 的债券价格为\$98.56。面值为100 的应计利息为\$3.15。 Modified duration is 1.44.

# 折旧工作表

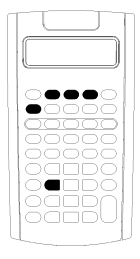

用您选择的折旧方法产生折旧时间表。

- 要存取折旧工作表,按下 [2nd] [DEPR] 键。
- 要更改折旧方法,按下 [2nd [SET] 键直到所需的方法 显示。
- 要存取其他折旧变元,请按 口或 日。

注意**:** 要轻松地向上或向下滚动一系列的变元,按 住 口 或 日 键即可。

### 折旧工作表变元

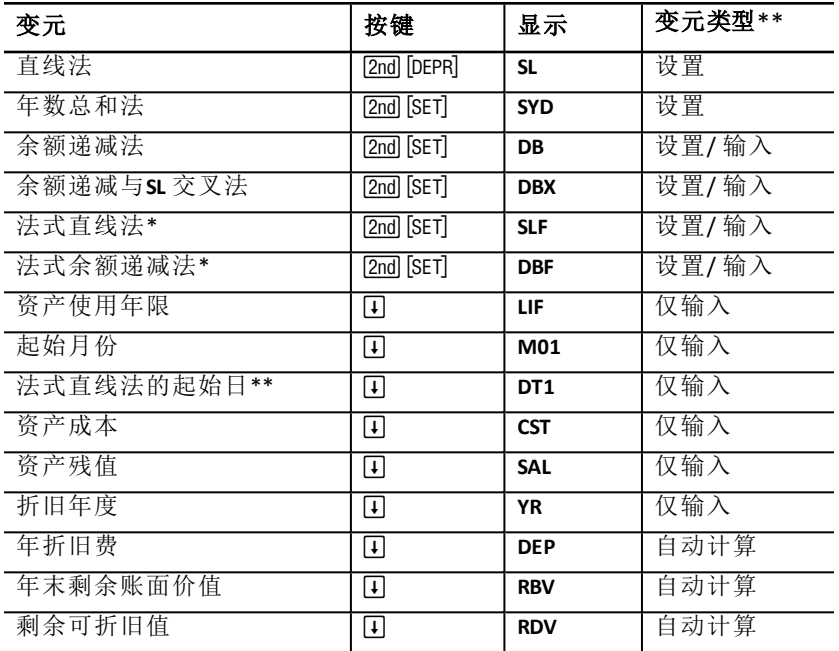

\* 只有在选择欧式日期格式或号码分隔符时,才能使用SLF 和 DBF。See: "[设置](#page-7-0) [计算器格式](#page-7-0)"。

\*\* 本指南根据变元输入方法将其进行分类。See: "[工作表变元类型](#page-20-0)"。

### 重设折旧工作表变元

• 要将所有计算器变元和格式重设为默认值,包括折旧工作表变元,请按 [2nd] [RESET] [ENTER] 键。

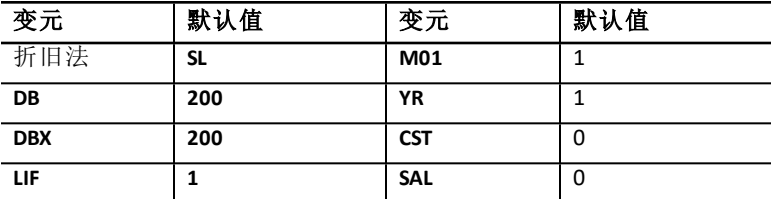

• 在折旧工作表中,仅要清除 **LIF**, **YR**, **CST**, 和 **SAL** 折旧工作表变元并重设为默 认值,但不影响折旧方法和其他计算器变元和格式的设置,按下 2mg [CLR WORK] 键。

### 计算 **DEP, RBV,** 和 **RDV** 的值

- 计算器每次计算一年的变元值,并根据小数位数集进行四舍五入。See: " [设置计算器格式](#page-7-0)"。
- 计算器自动计算 DEP, RBV, 和 RDV 的值, 按下 口 键显示每个变元值。

### 输入**DB** 和**DBX** 值

选择余额递减法 (**DB**) 或余额递减与 **SL** 交叉 (**DBX**) 折旧法时,一定要为 **DB** 或 **DBX** 变元输入一个代表余额递减百分比的数值。

注意**:** 输入的余额递减数必须为正数。

### 输入**LIF** 值

- 如果选择 **SL** 或 **SLF** ,**LIF** 值必须是一个正实际数值。
- 如果选择 **SYD**, **DB**, **DBX**, 或 **DBF**, **LIF**值必须是一个正整数。

### 输入**M01** 值

输入的起始月份(M01) 值分为两个部分:

- 整数部分代表资产投入使用的月份。
- 小数部分代表该起始月份中资产开始折旧的时间。

例如,要指定该资产从第一个月的中旬开始折旧,输入1.5。要指定资产从第 四个月过了四分之一后开始折旧,则输入4.25。

### 使用**YR**

- 在计算折旧时,输入的折旧年度(**YR**) 变元值必须为正整数。
- 如果显示剩余可折旧值(RDV) 变元, 可按下 [ T 键返回折旧年度(YR) 变元。 要显示下一个折旧年度,按下 CPTI 键使 YR 值增加一年。
- 要计算折旧计划表,重复返回折旧年度(**YR**) 变元,按下 C键增加YR 的 值,并计算 **DEP**、**RBV** 和 **RDV** 的值。当 **RDV** 值等于零时,计划表完成。

### 输入数据并计算结果

因为折旧工作表会保存数值和设置,直到您改变它们或清除工作表,所以每 当 您执行计算时,不必重复操作。

#### 选择折旧方法

- 1. 要存取折旧工作表,按下 2md [bepr] 键。将显示当前的折旧方法。
- $2.$  要清除工作表, 按下 [2nd] [CLR WORK] 键。
- 3. 按下 &V键直到您需要的折旧方法出现 (**SL**, **SLF**, **SYD**, **DB**, **DBX**, 或 **DBF**).

注意**:** 如果选择 **DB** 或 **DBX**,则必须键入一个数值或接受默认值200。

### 输入折旧日期

1. 要显示 LIF, 按下 [T] 键。

- 2. 键入 LIF 值, 然后按下 ENTER 键。
- 3. 重复第 1 步和第 2 步,输入 **M01**、**DT1** ( 如果选择 **SLF**) 、**CST**、**SAL** 和 **YR**。

注意**:** 要选择 **SLF** 或 **DBF**,必须先将日期或分隔符格式设为欧式。See: "[设置计](#page-7-0) [算器格式](#page-7-0)"。

### 计算**DEP**、**RBV** 和**RDV** 的结果

输入数据之后,按下 1 键显示 DEP、RBV 和 RDV 变元的计算结果, 每按一次显 示一个变元值。

注意: \* 指示符确认显示的数值是计算而得。

### 生成折旧计划

要生成折旧计划和计算其他年份的数值:

1. 要显示 YR, 按下 口键。

- 2. 要增加一年, 按下 CPT 键。
- 3. 要计算DEP、RBV 和 RDV 的新值, 按下口键存取各个变元。

### 示例:直线折旧法计算

三月中旬,一家公司开始对一幢使用年限为31½ 年、残值为零的商务楼计提 折 旧。建造成本为\$1,000,000。使用直线折旧法计算首两年的折旧费、剩余账 面价值和剩余可折旧值。

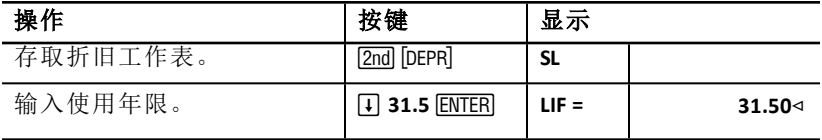

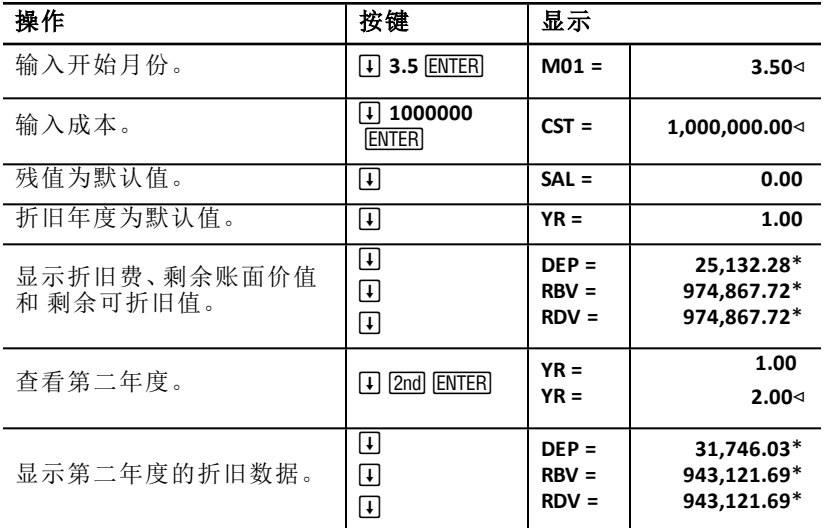

答案: 第一年, 折旧费为\$25,132.28, 剩余账面价值为\$974,867.72, 剩余可折旧 值为\$974,867.72。

第二年,折旧费为\$31,746.03,剩余账面价值为\$943,121.69,剩余可折旧值 为 \$943,121.69。

# 统计工作表

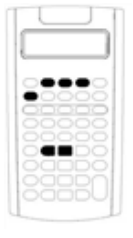

统计工作表采用四种回归分析模型执行单变元和双变 元数据分 析。

- 要输入统计数据,请按 [2nd] [DATA]。
- 要选择统计计算方法和估计结果,请按 [2nd] [STAT]。
- 要存取统计变元,请按口或日。

## 统计工作表变元

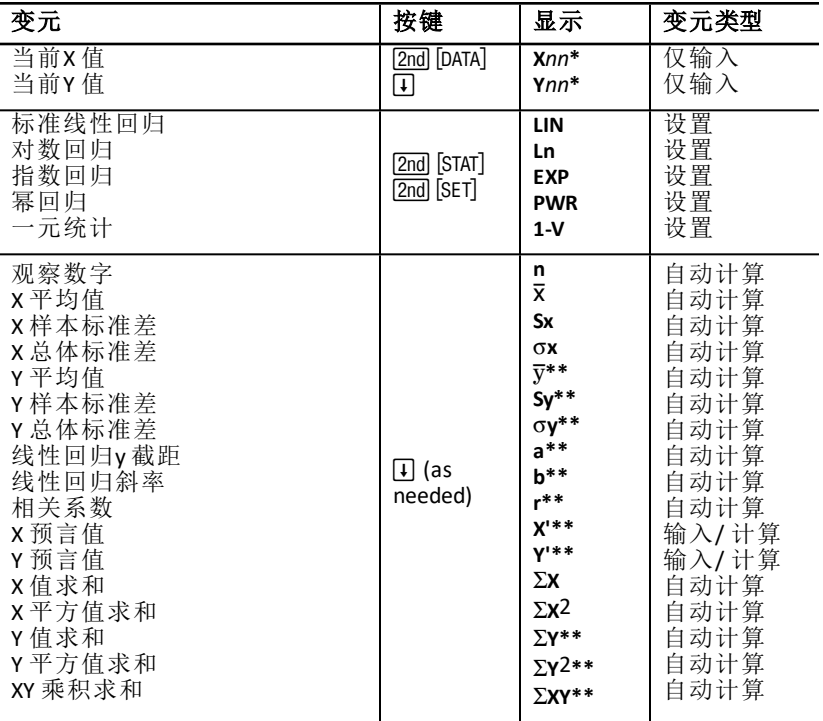

\* *nn* 表示当前X 值或Y 值的数字。

\*\* 在一元统计时不显示。

\*\*\* 本指南根据计算器变元输入方法将其进行分类。See: "[工作表变元类型](#page-20-0)"。

### 重设统计工作表变元

- 在工作表数据输入模块 (2nd [DATA]) 中, 按下 [2nd [CLR WORK] 键, 可清除所有 **X** 和 **Y** 值和工作表统计模块中的所有值,并且不影响工作表统计运算法。
- 在工作表的运算法和计算模块 (2nd [STAT])中, 按下 [2nd] [CLR WORK] 键, 可将 统计运算法重设为 **LIN** 并清除所有值,除了 **X** 和 **Y** 值以外。
- 按下 [2nd] [RESET] [ENTER] 键, 可将统计运算法重设为 LIN 并清除所有值, 包括 **X** 和 **Y** 值。

### 输入数据点

- 可输入最多为50 (*x*,*y*) 个数据点。
- 在工作表的结果显示模块中,如果在没有输入任何数据的情况下按下 [1] 或 田 键, 计算器将显示错误信息。
- 在输入一元统计数据时,**X***nn* 表示数值,**Y***nn* 表示该值出现的次数( 频 数)。
- 在输入 **X***nn*值时,**Y***nn* 值默认为1。

### 分析一元统计

要分析一元统计,请选择 **1-V**。只计算和显示用于一元统计的 **n**, v, **Sx**, s**X**, G**X**, 和 Σ**x**<sub>2</sub> 值。

### 分析二元统计

可在以下四种回归分析法中选择:

- **LIN**
- **Ln**
- **EXP**
- **PWR**

#### 自动计算数值

除了预言值 **X'** 和 **Y'** 外,计算器会在被采取时自动计算和显示该统计变元的 值。

### 使用 **X'** 和 **Y'** 进行回归预言

要使用 **X'** 和 **Y'** 变元进行回归预言,可以输入 **X'** 值来计算 **Y'** 值或输入 **Y'** 值以 计算 **X'** 值。

### 回归模型

对于双变元数据,统计工作表中用于曲线拟合和预测的回归模型有四种。

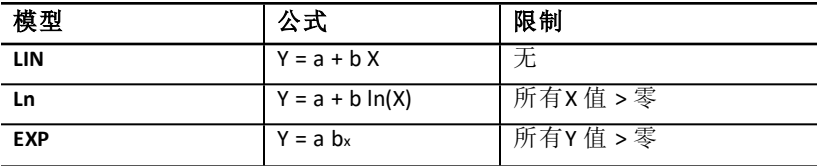

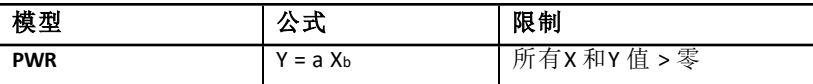

在计算器中,**X** 值为自变元,**Y** 值为因变元。 计算器使用这些转移的数值计算统计结果:

- **LIN** 使用X 和Y。
- **Ln** 使用ln(X) 和Y。
- **EXP** 使用X 和ln(Y)。
- **PWR** 使用ln(X) 和ln(Y)。

计算器确定 **a** 和 **b** 值创建该数据的最优拟合直线或曲线。

### 相关系数

计算器也可确定相关系数 **r**, ,用以衡量方程对数据的拟合优度。一般而言:

- **r** 的值越接近 1 或 -1, 拟合优度越好。
- **r** 的值越接近 0, 拟合优度越差。

## 输入统计数据

在统计工作表中,可以输入和显示最多50 个数据点,然后工作表将存储这些 数值直至清除工作表或更改这些数值,因此无需为每一个统计运算执行每一 步 骤。

- 1. 要选择统计工作表的数据输入模块,按下 [2nd [DATA] 键。X01 与任何先前值 一起显示。
- $2.$  要清除工作表, 按下  $[2nd]$  [CLR WORK] 键。
- 3. 键入 **X01** 值, 然后按下 ENTER 键。
	- 对于单变元数据,**X01** 是第一个数据点。
	- 对于双变元数据,**X01** 是第一个 **X** 值。
- 4. 要显示 Y01 变元, 按下口键。
- 5. 键入 **Y01** 值, 然后按下 ENTER 键。
	- 对于单变元数据,可以输入 **X** 值出现的次数( 频数) 。 默认值为1。
	- 对于双变元数据,输入第一个 **Y** 值。
- 6. 要显示下一个 x 变元, 按下口键。
- 7. 重复第 3 步至第 5 步,直到完成所有数据点的输入。

注意: 要轻松地向上或向下滚动一系列的变元, 按住 口 或 F 键即可。

## 计算统计结果

### 选择统计运算法

1. 按下 [2nd] [STAT] 键,选择统计工作表的统计运算模式。

- 2. 显示最后选定的统计运算法 (**LIN**, **Ln**, **EXP**, **PWR**, 或 **1-V**) 。
- 3. 重复按下 [2nd [SET] 键, 直到所需要的统计运算法显示出来。
- 4. 如果分析的是单变元数据,请选择 **1-V**。

5. 按下口键开始计算结果。

### 计算结果

选定了统计运算法后,重复按下口键,计算当前数据集的结果。 在被存取时,计算器会自动计算和显示统计运算结果( **X'** 和 **Y'** 值除外) 。 对于一元统计, 计算器只计算和显示 n, x, Sx, σX, Σx, 和 Σx<sub>2</sub> 值。

### 计算 **Y'**

 $1.$  要选择统计工作表, 按下  $2nd$  [STAT] 键。

- 2. 按下 Fl 或 Fl 键, 直到 X' 显示。
- 3. 键入 X' 值, 然后按下 [ENTER] 键。
- 4. 按下口键显示 Y' 变元。
- 5. 按下 ICPT 键, 计算预言值 Y'。

### 计算 **X'**

- $1.$  要选择统计工作表, 按下  $\overline{2}$ nd [STAT] 键。
- 2. 按下 Fl 或 Fl 键, 直到 Y' 显示。
- 3. 键入 Y' 值, 然后按下 ENTERI 键。
- 4. 按下 Fl 键显示 **x'** 变元。
- 5. 按下 ICPT 键, 计算 X' 值。

# 其他工作表

计算器还包括下列工作表:

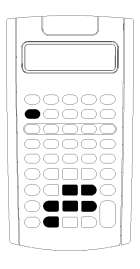

- 变化百分比/ 复利工作表 ([2nd] [4%])
- 利率转换工作表 ( $[2nd]$  [ICONV])
- 日期工作表 ( $[2nd]$  [DATE])
- 利润率工作表 ( $2nd$  [PROFIT])
- 收支平衡工作表 ( $[2nd]$  [BRKEVN])
- 存储器工作表 ( $[2nd]$  [MEM])

# 变化百分比*/* 复利工作表

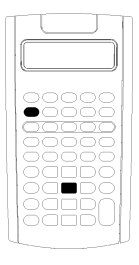

使用变化百分比/ 复利工作表解决变化百分比、复利 和成本加 成率(cost-sell-markup) 问题。

- 要存取变化百分比/ 复利工作表, 请按 [2nd] [4%] 键。
- 要存取变化百分比/ 复利变元, 请按口或日键。

### 变化百分比**/** 复利工作表变元

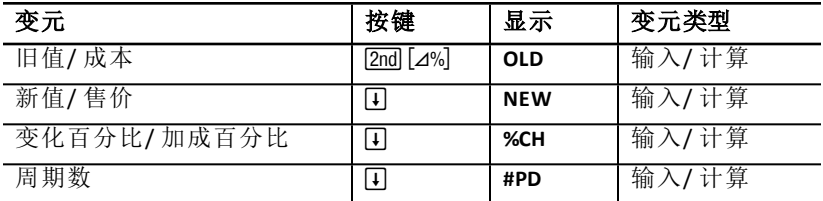

注意**:** 本指南根据变元输入方法将其进行分类。See: "[工作表变元类型](#page-20-0)"

### 重设变化百分比**/** 复利工作表变元

在变化百分比/ 复利工作表, 按下 [2nd] [CLR WORK] 键, 将变化百分比/ 复利 工作表变元重设为默认值。

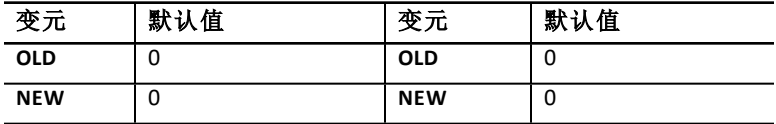

要将所有计算器变元和格式重设为默认值,请按 [2nd] [RESET] [ENTER] 键。

### 输入数值

- 在变化百分比计算中,输入三个变元( **OLD**、**NEW** 和 **%CH**) 中任何两个值, 然后计算未知变元的值( 在 **#PD**=1 的情况下) 。一个正的变化百分比代表 百分率的增加;一个负的变化百分比代表百分率的减少。
- 在复利计算中,输入三个已知变元值,然后计算第四个未知变元的值。
	- **OLD** = 现值
	- **NEW** = 终值
	- **%CH** = 每期利率
	- **#PD** = 周期数
- 在成本加成率计算中,输入三个变元( OLD、NEW 和%CH) 中任何两个值, 然后计算未知变元的值。
	- **OLD** = 成本
- **NEW** = 售价
- **%CH** = 加成百分比
- $\bullet$  **#PD** = 1

### 计算数值

- 1. 要选择变化百分比/复利工作表,请按 [2nd [4%] 键。将显示OLD 当前值。
- $2.$  要清除工作表, 按下 [2nd] [CLR WORK] 键。
- 3. 要输入已知变元值,按下口或 F 键,直到所需的变元显示,输入数值然 后按下 ENTER 键。( 不要输入要求解的变元值。)
	- 变化百分比 输入三个变元中的两个变元值:**OLD**, **NEW**, 和 **%CH**. 将 **#PD** 设置为1。
	- 复利 输入四个变元中的三个变元值:**OLD**, **NEW**, **%CH**, 和 **#PD**。
	- 成本加成率 输入三个变元中的两个变元值:**OLD**, **NEW**, 和 **%CH**。将 #PD 设置为1。
- 4. 要计算未知变元的值,按下 [ ] 或 [ ] 键, 直到所需的变元显示, 然后按下 CPT 键。计算器将显示该值。

### 示例:计算变化百分比

首先,计算从预测值\$658 到实际值\$700 的变化百分比。再计算低于原预测值 7% 的新数值是多少。

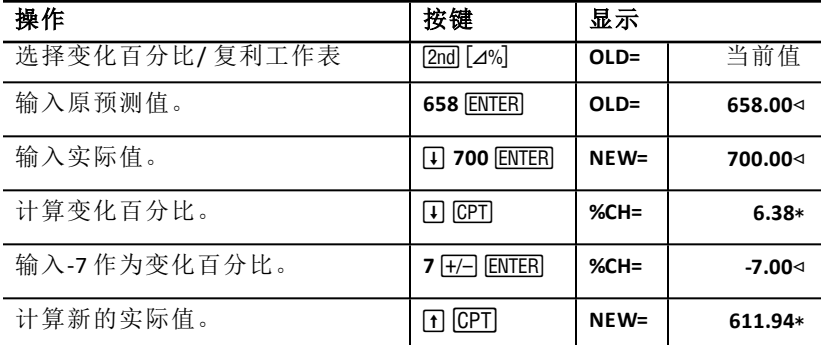

答案**:** \$700 代表在原预测值\$658 的基础上增加6.38%。减少7% 将获得的新实 际值为\$611.94。

### 示例:计算复利

您在1995年购买价值\$500 的股票。五年后,您以\$750 卖出股票。实际年增长 率是多少?

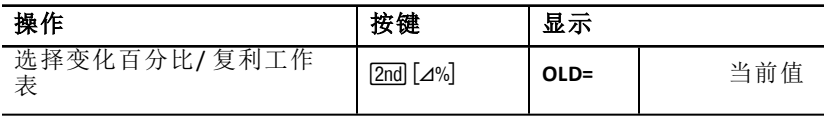

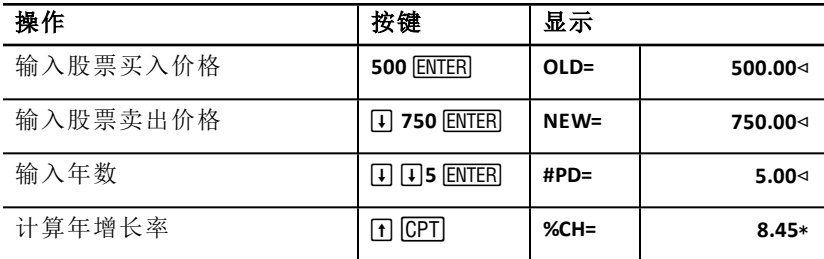

答案:年增长率为8.45%。

### 示例:计算成本加成率

项目的原始成本为\$100,售价为\$125。请找出加成率。

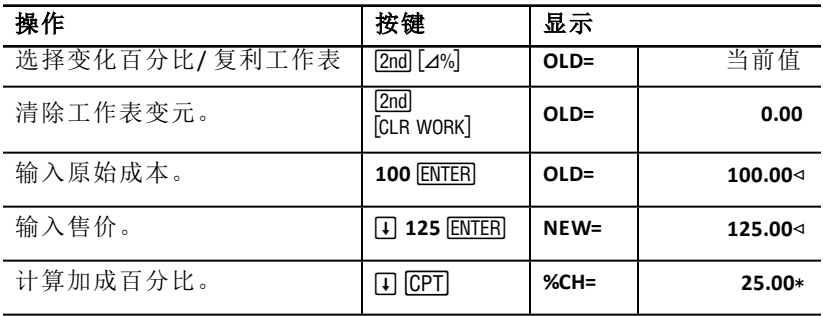

答案:加成率为25%。

# 利率转换工作表

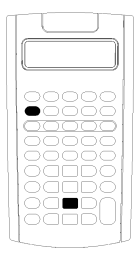

利率转换工作表可将利率在额定利率( 或年利率) 和 实际年 利率之间转换。

- 要存取利率转换工作表, 按下 [2nd] [ICONV] 键。
- 要存取利率转换变元,请按口或 日。

### 利息转换变量

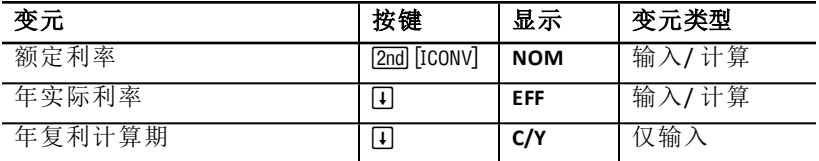

注意**:** 计算器根据变元输入方法将其进行分类。See: "[工作表变元类型](#page-20-0)".

#### 比较投资额定利率

在额定利率相同但年复利计算期数不同的情况下,比较投资的额定利率( 年 度百分率) 具有误导性。

为了作出更有效的比较,在这之前,要将投资的额定利率(**NOM**) 转换为实际 利 率(**EFF**)。

- 额定利率(**NOM**) 是复合周期利率乘以年复利计算期数。
- 年实际利率(**EFF**) 是您在这段时间内按复利计息实际得到的年利率。

### 重设变元

• 要将所有计算器变元和格式重设为默认值,包括利率转换工作表变元,请 按 [2nd] [RESET] [ENTER] 键。

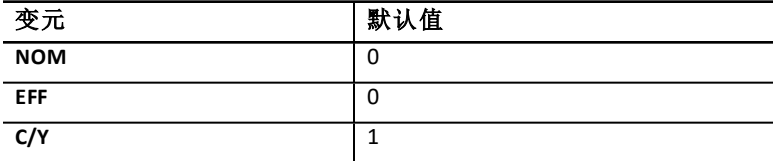

• 在利率转换工作表中,要清除 **NOM** 和 **EFF** 变元并重设为默认值,但不影 响 C/Y 值, 按下 [2nd] [CLR WORK] 键。

### 转换变元

您可以将额定利率转换为年实际利率,反之亦然。

### 输入**Nom** 和**EFF** 值

输入 **NOM** 或 **EFF** 值作为年利率。

### 转换利率

- 1. 要存取利率转换工作表,按下 [2nd [Iconv] 键。将显示当前的 NOM 值。
- $2.$  要清除工作表, 按下  $2nd$  [CLR WORK] 键。
- 3. 输入已知利率的值 (**NOM** 或 **EFF**)。
- 4. 要输入已知变元值,按下口或 F 键,直到显示 NOM 或 EFF,输入数值然 后按下 ENTER 键。
- 5. 按下口键显示 C/Y。如果需要,更改该数值并按下 ENTER 键。
- 6. 要计算未知变元(利率)的值,按下口或Fl键直到显示 NOM 或 EFF,然后 按下 CPT 键。计算器显示计算的值。

示例:银行提供一种额定利率为15%,按季计算复利的存单。请问年实际利率 为多少?

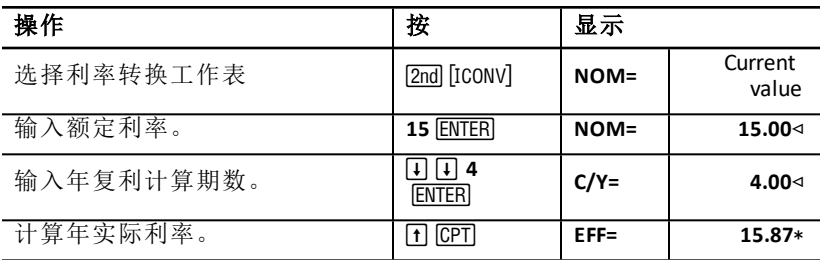

答案:额定利率为15%,按季计算复利的实际年利率为15.87%。

# 日期工作表

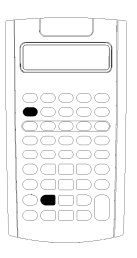

使用日期工作表查找两个给定日期的间隔天数。也可 根据起始 日期和给定间隔天数来计算日期和星期 几。

- 要存取日期工作表, 按下  $[2nd]$  [DATE] 键。
- 要存取日期变元,请按口或日。
- 要选择天数计算法( ACT 和360), 按下 [2nd] [SET] 键, 按一次显示一个选项。

### 日期工作表变元

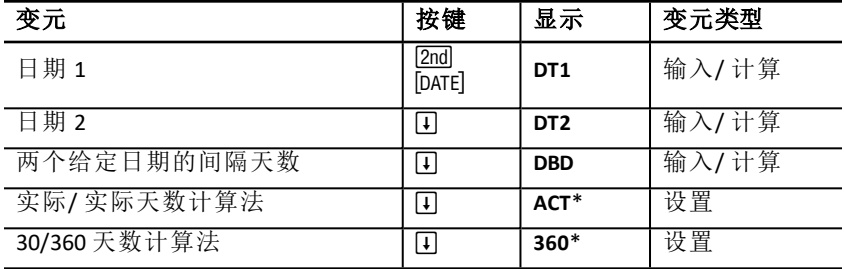

注意**:** 计算器根据变元输入方法将其进行分类。See: "[工作表变元类型](#page-20-0)"。

### 重设日期工作表变元

• 要将所有的计算器变元和格式重设为默认值,包括日期工作表变元,按下 [2nd] [RESET] [ENTER] 键。

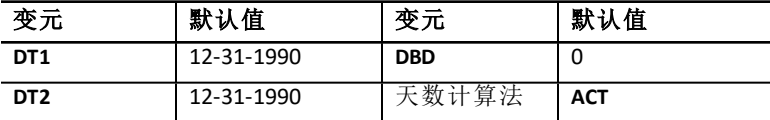

• 在日期工作表中,要清除日期工作表变元并重设为默认值,但并不影响天 数计算法,按下 [2nd] [CLB WORK] 键。

### 输入日期

- 计算器假设 **DT1** 早于 **DT2**。
- 输入 **DT1** 和 **DT2** 的日期,可选择美式或欧式的格式。
- 在计算 **DT1**或 **DT2**, 的日期时,计算器会显示一个三个字母的缩写来表示 是星期几 ( 例如:**WED**) 。

### 选择的天数计算法会影响计算

- 在选择 **ACT** 作为天数计算法时,计算器按照每年和每月的实际天数计算, 包括对闰年的调整。
- 在选择 **360** 作为天数计算法时,计算器假设每月**30** 天( 每年 **360** 天) 。使用 此计算法可计算 **DBD**,但无法算出 **DT1** 或 **DT2**。

### 计算日期

- 1. 要选择日期工作表, 按下 [2nd] [DATE] 键。将会显示 DT1 值。
- $2.$  要清除工作表,按下  $2nd$  [CLR WORK] 键。
- 3. 输入三个变元中的两个变元值:**DT1**, **DT2**, 和 **DBD**。

注意**:** 不要输入要求解的变元值。

- 4. 要输入变元值,按下口或 日键以显示该变元。
- 5. 键入一个数值, 然后按下 ENTERI 键。
- 6. 要更改天数计算法的设置,按下口键直到显示 ACT 或 360 然后按下 [2nd] [SET] 键, 选择其他的天数计算法。
- 7. 要计算未知变元的值,按下口或F 键以显示该变元,然后按下 CPT 键。 计算器将显示该计算值。

### 示例:计算两个给定日期的间隔天数

一笔2003 年9 月4 日发放的贷款,第一笔还款延迟至2003 年11 月1 日。该贷款 至第一笔还款前累计了多少天的利息?

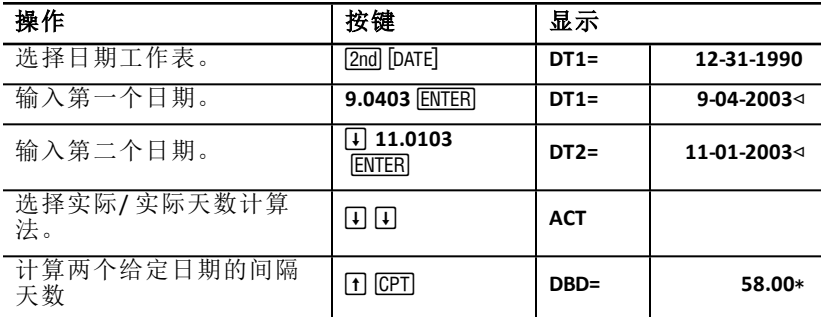

答案:由于两个日期之间有58 天,所以至第一笔还款前,该贷款累计了58 天 的利息。

## 利润率工作表

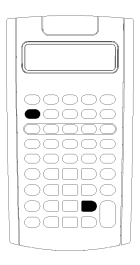

T利润率工作表用于计算成本、售价和毛利率。 注意**:** :要执行加成率计算,请使用变化百分比/ 复利 工作表。

- 要存取利润率工作表,按下 [2nd] [PROFIT] 键。
- 要存取利润率变元,请按 日或 口。
- 输入两个已知变元的值,然后计算出未知变元的 值。

### 利润率工作表变元

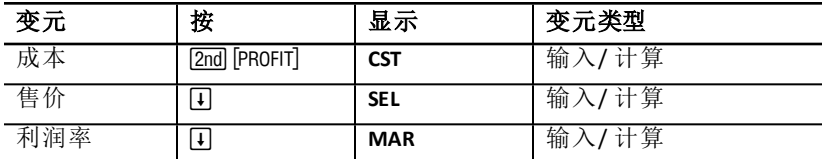

注意**:** 本指南根据计算器变元输入方法将其进行分类。See: "[工作表变元类型](#page-20-0)"

#### 毛利润率和加成率

利润率 和 加成 率这两个术语经常互换使用,但两者含义不尽相同。

- 毛利润率 是售价和成本之差,是销售价格的一个百分比。
- 加成率 是售价和成本之差,是成本的一个百分比。

#### 清除利润率工作表变元

- 要清除利润率工作表变元并重设为默认值, 按下 [2nd] [CLR WORK] 键。所有利 润率工作表变元恢复至默认值零。
- 要将所有的计算器变元和格式重设为默认值,包括利润率工作表变元,按 下  $[2nd]$  [RESET]  $[ENTER]$  键。

#### 计算利润率

- 1. 要选择利润率工作表,按下 2nd PROFIT 键。显示 CST 值。
- 2. 要为两个已知变元之一赋值, 按下口或 日键选择其中一个变元, 输入数 值并按下 ENTERI 键。
- 3. 重复第2 步,为第二个已知变元赋值。
- 4. 要计算未知变元的值,按下口或 F1 键,选择该变元,然后按下 CPT 键。 计算器将显示该计算值。

#### 示例:计算利润率

一件物品的售价为\$125,毛利润率为20%。请找出原始成本。

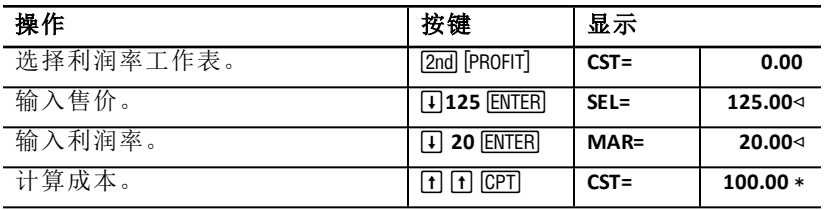

答案:原始成本为\$100。

# 收支平衡工作表

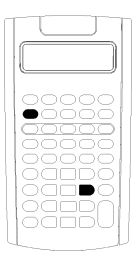

通过分析固定成本、单位可变成本、销售量、价格和利 润之间 的关系,收支平衡工作表可以计算出盈亏平衡 点以及赚取一定 利润所需达到的销售水平。 在到达盈亏平衡点( 即总成本= 总收入) 的销售量之 前,经 营处于亏损状态。 要存取收支平衡工作表,按下 2nd [BRKEVN] 键。

- 要存取收支平衡变元,请按 1 或 口。
- 输入四个已知变元的值,然后计算出第五个未知变 元的值。

注意**:** 要求解销售量 (**Q**),输入的利润 (**PFT**) 值应为零。

### 收支平衡工作表变元

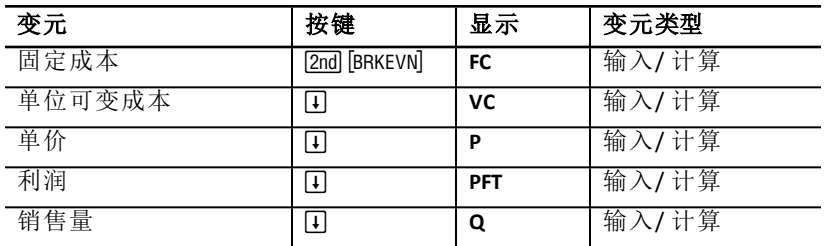

注意**:** 本指南根据计算器变元输入方法将其进行分类。See: "[工作表变元类型](#page-20-0)".

### 重设收支平衡工作表变元

- 要将所有收支平衡工作表变元重设为默认值,请按 2md IcLR WORK 键。所有 收支平衡工作表变元的默认值为零。
- 要清除所有计算器变元和格式并重设为默认值,包括收支平衡工作表变 元,请按 [2nd] [RESET] [ENTER] 键。

### 计算收支平衡

- $1.$  要存取收支平衡工作表,按下  $\overline{2}$ nd [BRKEVN] 键。显示 **FC** 变元。
- 2. 按下 口 或 F 键以选择已知变元, 输入变元值并按下 ENTER 键。
- 3. 重复第3 步,为其余已知变元赋值。
- 4. 要计算未知变元的值,按下口或 F 键,直到所需的变元显示,然后按下 C键。计算器将显示该计算值。

### 示例:计算收支平衡销售量

一间独木舟公司每只桨售价\$20。单位可变成本为\$15,固定成本为\$3,000。要 卖出多少只桨才能达到收支平衡?

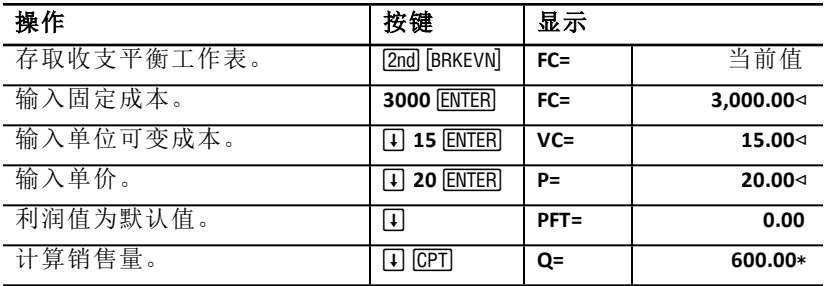

答案:要卖出600 只桨才能达到收支平衡。
# 存储器工作表

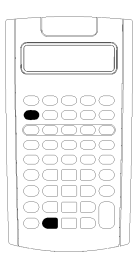

通过存取计算器的10 个存储器,存储器工作表可比较 和调用已储存的值。所有的存储器变元为仅输入。 See: "[工作表变元类型](#page-20-0)"。

- 要存取存储器工作表,请按 [2nd] [MEM]。
- 要存取存储器变元,请按 1 或 1 。

注意::您可以通过使用 STO, RCL, 以及和数字键存 取个别的存储器。See: "[存储器操作](#page-15-0)".

# 存储器工作表变元

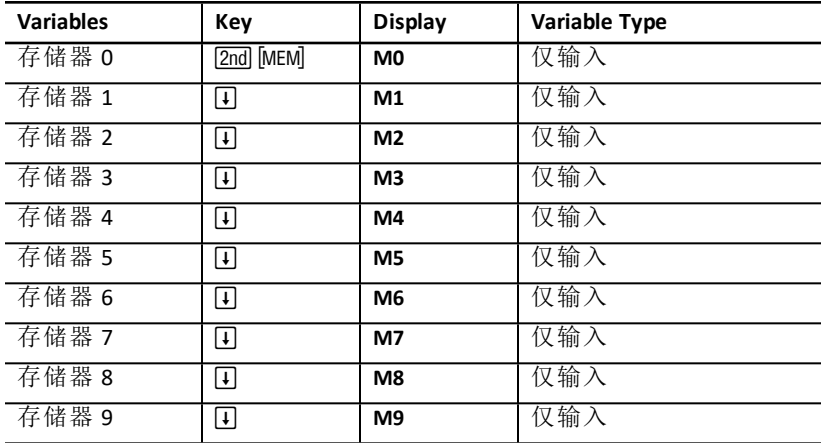

注意**:** 本指南根据计算器变元输入方法将其进行分类。See: "[工作表变元类型](#page-20-0) ".

# 清除存储器工作表变元

在存储器工作表中,要同时清除所有10个存储器,按下 [2nd] [CLR WORK] 键。

#### 使用存储器工作表

1. 要存取存储器工作表,请按 [2nd] [MEM]。将显示 M0。

- 2. 执行以下任何操作:
	- 要同时清除所有10个存储器, 按下 [2nd] [CLR WORK] 键。
	- 要浏览存储器的内容,按下口或 F 键,每按一次显示一个存储器。
	- 要 存储一个数值,选择一个存储器(**M0-M9**),键入一个数值,然后按 ENTER .
	- 存储器算术。See: "[存储器算术](#page-15-1)".

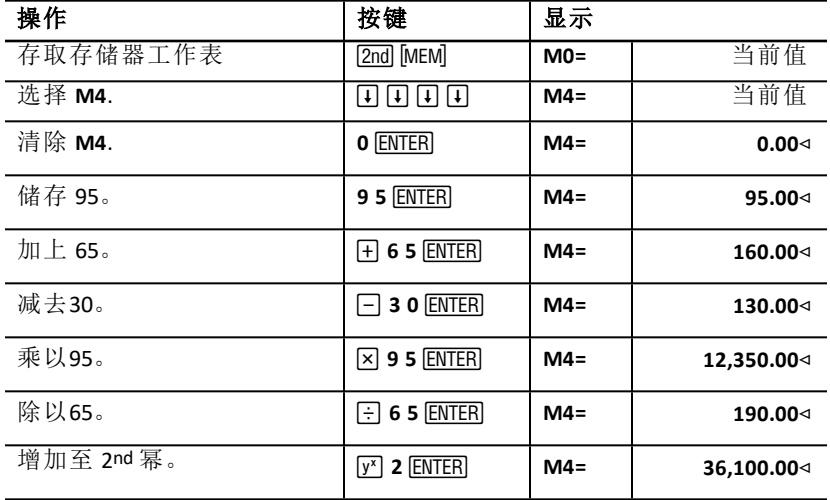

# 附录 **-** 参考信息

本附录包含帮助您使用 BA II PLUS™ PROFESSIONAL 计算器的补充信息:

- 公式
- 错误状态
- 精度信息
- IRR ( 内部报酬率) 计算
- 代数运算系统(AOS™)
- 电池信息
- 疑难解答
- TI 产品服务与质保信息

公式

本章节列出了计算器内部使用的公式。

# 货币的时间价值

# $i = \lceil e^{(y \times \ln(x+1))} \rceil - 1$

- 其中:  $PMT=0$  $y = C/Y \div P/Y$  $x = (.01 \times I/Y) \div C/Y$ C/Y = 年复利计算期 P/Y = 年付款次数 I/Y = 年利率
- $i = (-FV \div PV)^{1 \div N} 1$

其中:  $PMT=0$ 用迭代法计算 *i*:

$$
0=PV+PMT\times G_i\left[\tfrac{1-(1+i)^{-N}}{i}\right]+FVx(1+i)^{-N}
$$

$$
I/Y=100\times C/Y\times\left[e^{(y\times\ln{(x+1)})}-1\right]
$$

其中:  $x = i$  $y = P/Y \div C/Y$ 

#### Gi =  $1 + i \times k$

其中: k=0时,期末付款 k = l 时, 期初付款

$$
N = \frac{\ln \frac{PMT \times G_i - FV \times 1}{PMT \times G_i + FV \times 1}}{\ln(l+i)}
$$
  
\n
$$
\nexists \# : \quad i \neq 0
$$
  
\n
$$
N = -(PV + FV) \div PMT
$$
  
\n
$$
\nexists \# : \quad i = 0
$$
  
\n
$$
PMT = \frac{i}{G_i} \times \left[ PV + \frac{PV + FV}{(1+i)^{N} - 1} \right]
$$
  
\n
$$
\nexists \# : \quad i \neq 0
$$
  
\n
$$
PMT = -(PV + FV) \div N
$$
  
\n
$$
\nexists \# : \quad i = 0
$$
  
\n
$$
PV = \left[ \frac{PMT \times G_i}{i} - FV \right] \times \frac{1}{(1+i)^{N}} - \frac{PMT \times G_i}{i}
$$
  
\n
$$
\nexists \# : \quad i \neq 0
$$
  
\n
$$
PV = -(FV + PMT \times N)
$$
  
\n
$$
\nexists \# : \quad i \neq 0
$$
  
\n
$$
FV = \frac{PMT \times G_i}{i} - (l + i)^{N} \times \left( PV + \frac{PMT \times G}{i} \right)
$$
  
\n
$$
\nexists \# : \quad i \neq 0
$$
  
\n
$$
FV = -(PV + PMT \times N)
$$
  
\n
$$
\nexists \# : \quad i = 0
$$

# 分期付款

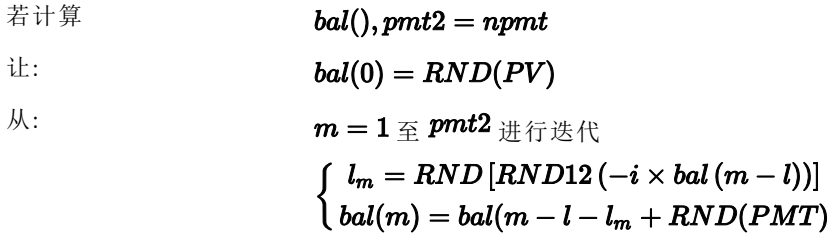

$$
\begin{aligned} \n\forall i \in \mathbb{R}: \qquad \mathit{bal()} = \mathit{bal(pm1)} \\ \n\Sigma Prn() & = \mathit{bal(pm1)} - \mathit{bal(pm1)} \\ \n\Sigma Int() & = (\mathit{pm1} - \mathit{pm1} + 1) \times \mathit{RND(PMT)} - \Sigma Prn() \n\end{aligned}
$$

其中:  $RND = \n\&RmB$ 是示值按设定的小数位数进行四舍五入  $RND12 = \Box$  舍五入到12 小数位数

余额、本金和利息取决于 *PMT, PV, I/ Y*, 和 *pmt1* 及 *pmt2*的值。

# 现金流

$$
NPV = CF_0 + \sum\limits_{j=1}^N CF_j(1+i)^{-S_j-1}\frac{\binom{1-(1+i)^{-n_j}}{i}}{}
$$

其中:

$$
S_j = \begin{cases} \sum_{i=1}^{j} n_i & j \ge 1 \\ 0 & j = 0 \end{cases}
$$

 $\epsilon$  is

净现值取决于现金流的初值 (*CF0*)、后续的现金流 (*CFj*)、每个现金流的频数 *(nj*), 以及和给定利率 (*i*)。

# $NFV = (1+i)^p \times NPV$

其中:  $i \neq i$  计算NPV 时的每期利率。

$$
p=\textstyle\sum\limits_{k=1}^{N}n_k
$$

其中:  $n_k \not\equiv \hat{\pi}_k$ 家笔的现金流。

*IRR* = 100 x *i*

其中:  $i_{ij}$ <sub>i</sub>  $\frac{1}{2}$  **npv**() = 0

内部回报率取决于初始现金流(*CF0*), 和后续的现金流 (*CFj*).

# $i = I/Y \div 100$

计算器使用该公式计算修正内部回报率:

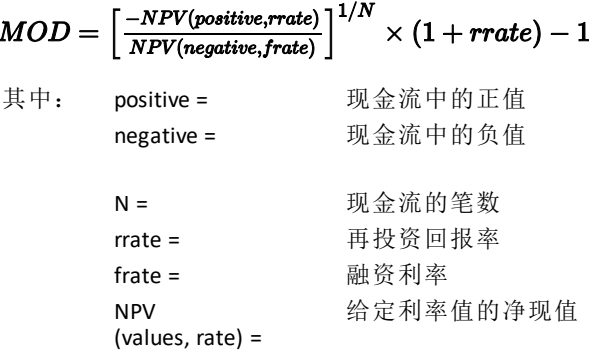

# 债券 **1**

在给定收益率的情况下,偿还日之前一个息票期内的债券价格:

$$
PRI=\left[\frac{RV+\frac{100\times R}{M}}{1+\left(\frac{DSR}{E}\right)\times\frac{Y}{M}}\right]-\left[\frac{A}{E}\times\frac{100\times R}{M}\right]
$$

其中: PRI = 以美元计价的\$100 面值债券的价格 RV = \$100 面值证券的偿还价值( RV = 100,除附有买权或

**1**Source for bond formulas (except duration): Lynch, John J., Jr., and Jan H. Mayle. *Standard Securities Calculation Methods*. New York: Securities Industry Association, 1986.

卖权的情况以外) R = 年利率( 用小数位来表示;CPN\_100) M = 特殊证券通用的年息票期数( 年付息次数) ( 债券工 作表中设为1 或2) DSR = 结算日至偿还日( 到期日、赎回日、卖出日等) 的天 数 E = 结算日所在息票期的天数 Y = 持有债券至偿还日时的年投资收益率( 以小数表示)  $(YLD \div 100)$ A = 从息票期开始之日至结算日的天数( 即应计利息的天

注意**:** 第一项计算了偿还金额的现值,包括了基于投资期收益率的利息。第二 项计算了付给卖方的应计利息。

在给定价格的情况下,偿还日之前一个息票期内的债券收益率:

$$
Y=\left\lceil \tfrac{\left(\frac{RV}{100}+\frac{R}{M}\right)-\left(\frac{PRI}{100}+\left(\frac{A}{E}\times\frac{R}{M}\right)\right)}{\frac{PRI}{100}+\left(\frac{A}{E}\times\frac{R}{M}\right)}\right\rceil \times \left[\tfrac{M\times E}{DSR}\right]
$$

数)

在给定收益率的情况下,偿还日之前超过一个息票期的债券价格:

$$
PRI = \left[\frac{RV}{\left(1+\frac{Y}{M}\right)^{N-1+\frac{DSC}{E}}}\right] + \left[\frac{N}{\sum_{K=1}^{N} \frac{100 \times \frac{R}{M}}{\left(1+\frac{Y}{M}\right)^{K-1+\frac{DSC}{E}}}}\right]
$$

$$
- \left[100 \times \frac{R}{M} \times \frac{A}{E}\right]
$$

其中: N = 结算日(购买日) 和偿还日(到期日、 赎回日、卖出日等) 之 间所包含的息 票期数。( 如果此数含分数,将其取 整至大于它的最接 近的整数;例  $\text{Im}: 2.4 = 3$ *DSC* = 从结算日到下一个付息日的天数  $K =$  求和计数

注意**:** 第一项计算了偿还金额的现值,不包括利息。第二项计算了未来所有付 息的现值。第三项计算了付给卖方的应计利息。

在给定价格的情况下,偿还日之前超过一个息票期的债券收益率: 使用" 偿 还日之前超过一个息票期的债券价格" 公式,通过迭代搜索求解收 益率。 标准息票债券或到期付息债券的应计利息:

# $AI = PAR \times \frac{R}{M} \times \frac{A}{F}$

其中: *AI* = 应计利息 *PAR*= 面值( 到期偿付的本金额)

#### 修正久期**: 1**

# $ModifiedDuration = \frac{Duration}{1 + \frac{Y}{Y}}$

- 其中: *Duration* 通过以下麦考利 (Macaulay) 久期计算公式计算 而得:
- 对于偿还日之前一个息票期内的债券价格:

$$
Dur = (1 + \frac{Y}{M}) \cdot \frac{D_{\delta r \times \left[\frac{R_{v+} + \frac{100 \times R}{M}}{\left[1 + \left(\frac{D_{\delta r \times Y}}{E \times M}\right)\right]^2}\right]}}{\frac{E \times M \times P_{\delta r}}{E \times M \times P_{\delta r}}}
$$
\n
$$
\cdot \quad \text{with } \frac{R_{v+1} - \sum_{i=1}^{N} P_{\delta i}}{\left[1 + \frac{N}{M}\right] \times \left[\frac{R_{v+1} - \frac{D_{\delta c}}{E}}{\left(1 + \frac{Y}{M}\right)^{N + \frac{D_{\delta c}}{E}}}\right] + \left[\frac{N}{K+1} \frac{100 \times \frac{R}{M} \times \left(k - 1 + \frac{D_{\delta c}}{E}\right)}{\left(1 + \frac{Y}{M}\right)^{N + \frac{D_{\delta c}}{E}}}\right]}
$$
\n
$$
Dur = (1 + \frac{Y}{M}) \cdot \frac{\left[\frac{R_{v+1} - \frac{N}{M}}{\left(1 + \frac{Y}{M}\right)^{N + \frac{D_{\delta c}}{E}}}\right] + \left[\frac{N}{K+1} \frac{100 \times \frac{R}{M} \times \left(k - 1 + \frac{D_{\delta c}}{E}\right)}{\left(1 + \frac{Y}{M}\right)^{N + \frac{D_{\delta c}}{E}}}\right]}
$$

注意**:** 债券价格公式和符号在此部分说明。

#### 折旧

 $RDV = SST - SAL -$ 

DEP, RDV, CST, 和 SAL 的值按照您设置的小数位数四舍五入。

#### 直线折旧法

#### $CST-SAL$  $\overline{LIF}$

第一年:  $\frac{\textit{CST-SAL}}{\textit{LIF}} \times \textit{FSTYR}$ 最后一年或以后: *DEP* = *RDV*

**1**Source for duration: Strong, Robert A.,*Portfolio Construction, Management, and Protection*, South-Western College Publishing, Cincinnati, Ohio, 2000.

 $(LIF+2-YR-FSTYR)\times (CST-SAL$  $((LIF \times (LIF+1))\div 2$ 

 $\frac{LIF \times (CST-SAL)}{\left(\left(LIF \times (LIF+1)\right)+2} \times FSTYR$ 最后一年或以后: *DEP* = *RDV*

#### 余额递减折旧法

RBV×DB%  $LIF \times 100$ 

其中:  $RBV \nrightarrow R$  YR -1 的值

 $\frac{CST \times DB\%}{LIF \times 100} \times FSTYR$ 

 $\frac{\textit{CST} \times DB\%}{\textit{LIF} \times 100} > \textit{RDV}$  ;  $\textcolor{black}{\text{ }}\textcolor{black}{\text{ }}\textit{(E)}$   $\textit{RDV} \times \textit{FSTYR}$ 

如果  $DEF$  > RDV 伸用  $DEF = RDV$ 

如果计算最后一年, DEP = RDV

# 统计

注意**:** 公式同时适用于 *x* 和 *y*。 分母为 *n* 的标准方差 (s*x*):

$$
\left[\frac{\sum x^2 - \frac{(\sum x)2}{n}}{n}\right] \frac{1}{2}
$$

分母为 *n*-1 的标准方差 (s*x*):

$$
\left[\frac{\sum x^2 - \frac{(\sum x)^2}{n}}{n-1}\right] \frac{1}{2}
$$
  
-  $(\sum x$ 

 $\mathbb{F}\boxtimes\underline{\mathbb{F}}$ :  $\overline{x} = \frac{(\sum x)}{n}$ 

#### 回归

以下公式使用变换后的数据,适用于所有回归模型。

 $b = \frac{n(\sum xy) - (\sum y)(\sum x)}{n(\sum x^2) - \sum x)^2}$  $a=\frac{(\sum y-b\sum x)}{n}$  $r=\frac{b\delta x}{\delta y}$ 

#### 利率转换

 $EFF = 100 \times (eC/Y \times In(x \div 1) - 1)$ 

其中:  $x = .01 \times NOM \div CY$ 

 $NOM = 100 \times C/Y \times (e1 \div C/Y \times IN(x+1) - 1)$ 

其中:  $x = .01 \times EFF$ 

# 变化百分比

# $NEW =OLD\left(1+\frac{\%CH}{100}\right) \#PD$

其中: *OLD* = 旧值 *NEW* = 新值 *%CH* = 变化百分比 *#PD* = 周期数

# GrossProfit M arg in  $=$   $\frac{SellingPrice - Cost}{Selling Price} \times 100$ 毛利润率 = <del>售价 - 成本</del> × 100

收支平衡

# $PFT = PQ - (FC + VCQ)$

其中: *PFT* = 利润 *P* = 价格 *FC* = 固定成本 *VC* = 可变成本 *Q* = 销售量

#### 日期间的间隔天数

使用日期工作表,可输入或计算1980年1 月1 日至 2079年12 月31 日中任意两 个日期间的天数。

# 实际**/** 实际天数计算法

注意**:** 该方法假设每年和每月的实际天数。 *DBD* (日期间的天数) = 天数 *II-*天数 *I*

天数 *I* = (*Y*1 *-YB*) *Q* 365 + (*MB* 到 *M1* 的天数)

+ *DT*1

$$
+\tfrac{(Y1-YB)}{4}
$$

 $\overline{\mathcal{H}}$   $\overline{\mathcal{H}}$  *II* = (*Y*2 -*YB*)  $\times$  365 + (*MB* 到 *M2* 的天数) + *DT2*

$$
+\tfrac{(Y2-YB)}{4}
$$

其中: *M*1 = 第一个日期所在月份 *DT* 1 = 第一个日期所在日 *Y* 1 = 第一个日期所在年份 *M* 2 = 第二个日期所在月份 *DT* 2 = 第二个日期所在日 *Y* 2 = 第二个日期所在年份 *MB* = 基准月( 一月)  $DB =$ 基准日(1) *YB* = 基准年( 闰年后第一年)

#### **30/360** 天数计算法**1**

注意**:** 该方法假设每月30 天,每年360 天。

# $DBD = (Y2 - Y1) \times 360 + (M2 - M1) \times 30 + (DT2 - DT1)$

其中: *M*1 = 第一个日期所在月份 *DT* 1 = 第一个日期所在日 *Y* 1 = 第一个日期所在年份 *M* 2 = 第二个日期所在月份 *DT* 2 = 第二个日期所在日 *Y* 2 = 第二个日期所在年份

注意**:** 如果 *DT*1 为 31, 将 *DT*1 更改为 30。如果 *DT*2 为 31 且 *DT*1 为 30 或 31, 将 *DT*2 更改为 30;否则,让该值保留为 31。

#### 注意**:**

**1**Source for 30/360 day-count method formula Lynch, John J., Jr., and Jan H. Mayle.*Standard Securities Calculation Methods*. New York: Securities Industry Association, 1986

#### Day Type 30/360

This day counting convention is much less intuitive. The general assumption is that each month has 30 days and therefore each year has 360 days. Obviously, this is not the case and so adjustments are incorporated. We follow Jan Mayle's Standard Securities Calculation Methods (1993) for this algorithm. We introduced Julian numbers with actual calendar dates. That is not possible here, so our function will produce the number of days between two dates. We adopt the following notation:

- M1. M2-month of first and second date.
- D1. D2-day of first and second date.
- Y1, Y2-year of first and second date.

We observe the following rules:

- 1. If D2 is the last day of February, D1 is the last day of February, then change D2 to 30.
- 2. If D1 is the last day of February, then change D1 to 30.
- 3. If D2 is 31 and D1 is 30 or 31, then change D2 to 30.
- 4. If D1 is 31, then change D1 to 30.

Therefore, the number of days between two dates under the 30/360 day count method is

Number of Days = (Y2 - Y1)\*360 + (M2 - M1)\*30 +(D2 - D1)

Other general rules, other than those above, include:

- 1. A year always has 360 days.
- 2. Days per period is equal to 360 divided by the number of periods. For example, monthly periods would be 30 (= 360/12).
- 3. Remaining days in a period is equal to the total number of days in the period minus the number of days accrued.

# <span id="page-84-0"></span>错误信息

注意: 要清除错误信息, 按下 [CE/C] 键。

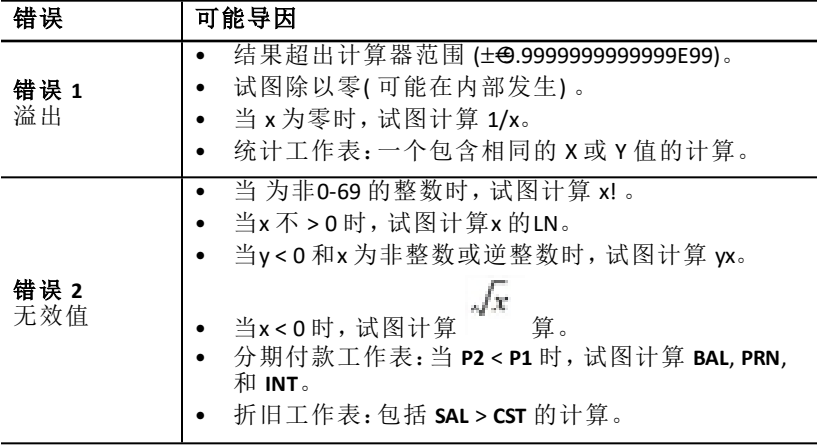

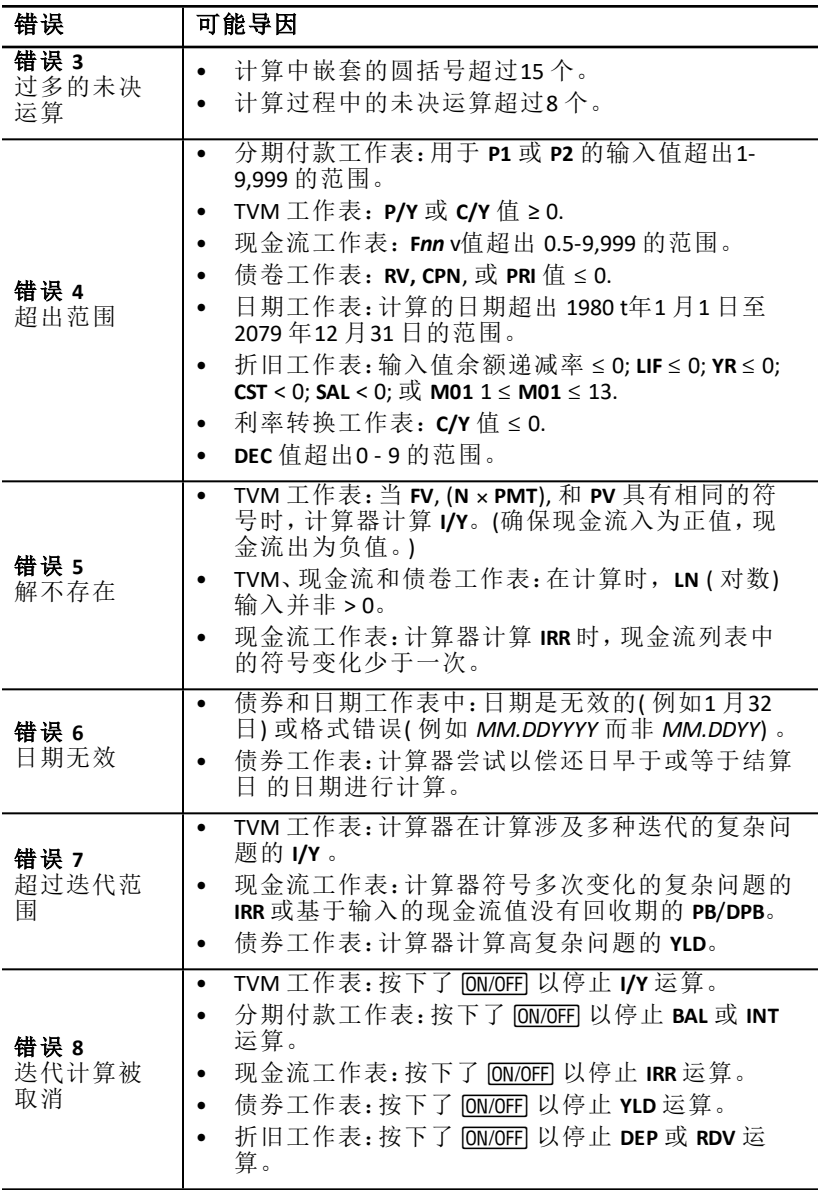

# 精度信息

计算器内部以13 位数字存储结果,但是通过四舍五入仅显示10 数位或更少 数位,取决于小数格式设置。内部数位,或保护数位可提高计算器的精度。附 加计算使用内部值而不是显示值。

# 四舍五入

如果计算产生11 数位或超过11 数位的结果,计算器将使用内部保护数位来 决 定结果的显示方式。如果第11 数位的值等于或大于5,计算器将进一位显 示 下一个较大的值。

例如,考虑以下问题:

 $1 \div 3 \times 3 = ?$ 

计算器内部将分两个步骤解决这个问题,如下所示:

#### 1. 1 P 3 = 0.3333333333333

#### 2. 0.3333333333333 Q 3 = 0.9999999999999

四舍五入后,计算器显示结果为1。这个四舍五入功能让计算器显示最精确的 结果。

尽管大多数计算结果的最后显示数位的精确度在±1 之内,但在用迭代法计算 高阶数学运算函数时所产生的迭代误差会累计在保护数位中。大多数情况 下,由于迭代计算产生的累计误差被控制在十数位显示以外,因此不会显示 计算误 差。

# *AOS™ (* 代数运算系统*)* 计算

在选择**AOS** 运算法时,计算器会使用代数优先级标准规则决定运算的顺序。

# 代数优先级

下表显示计算器使用 **AOS** 运算法执行计算的顺序。

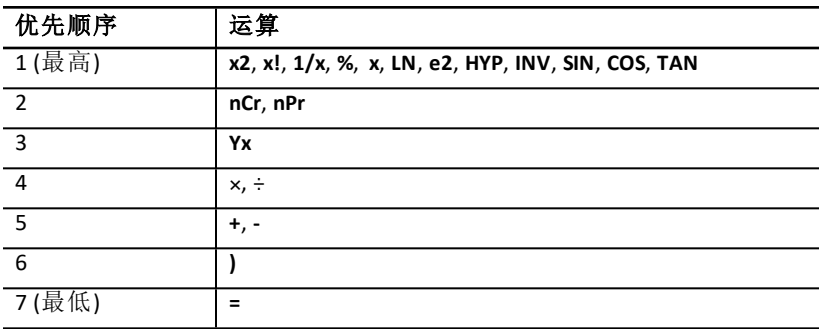

# 电池信息

# 更换电池

用新的CR2032 锂电池更换旧电池。

注意**:** 当取出电池或电量耗尽时,计算器将不能保存数据。更换电池相当于将 计算器重设为默认值。

1. 关闭计算器,将计算器背面朝向您。

2. 向上滑动电池盖并将其从后盖中取出。

- 3. 取出电池。
- 4. 安装带有正号 (+) 的新电池 显示。
- 5. 更换电池盖。

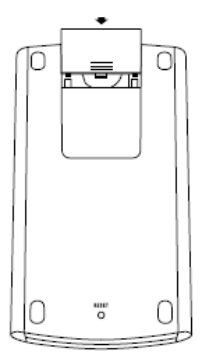

#### 电池使用注意事项

- 不要将电池放在儿童接触得到的地方。
- 不要混用新电池和用过的电池。不要混用不同品牌或同一品牌不同类型 的电池。
- 不要混用充电电池和不可充电的电池。
- 按照极性( + 和 -) 图示安装电池。
- 不要将不可充电的电池放到电池充电器中。
- 立即按正确方式弃置用过的电池。
- 不要焚烧或拆卸电池。

# 如果遇到问题

在计算器出现故障时,请按下表中所列办法尝试解决,若问题仍无法解决, 请送回维修。

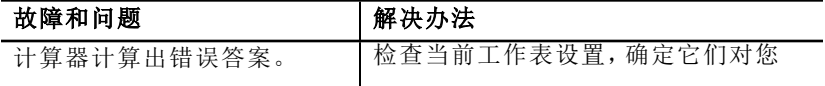

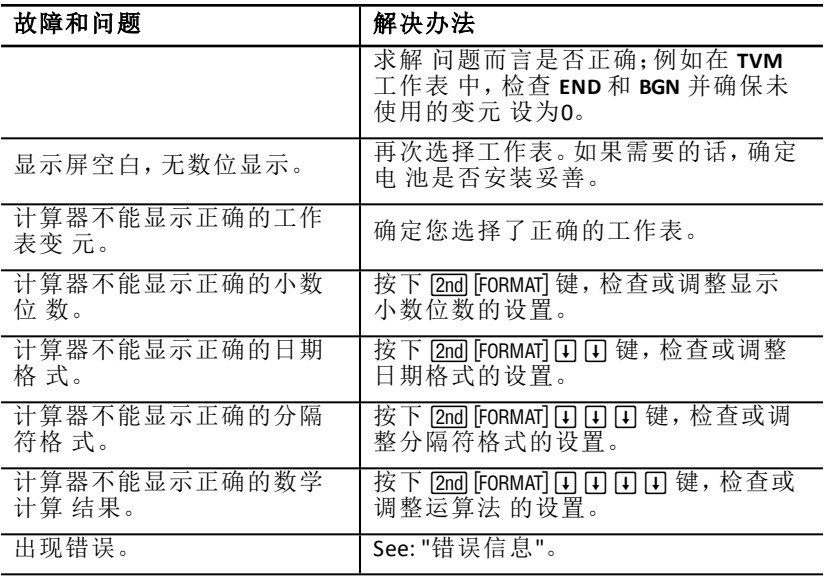

如果您遇到上述以外的其他问题, 按下 [2nd] [RESET] [ENTER] 键以清除计算器, 然 后重新进行计算。

注意**:** 您可以使用计算器背面的重置孔,执行硬重置。See: "[重置计算器](#page-9-0)"。

# 一般信息

# 在线帮助

[education.ti.com/eguide](https://education.ti.com/eguide)

选择您的国家,获取更多产品信息。

# 联络 *TI* 支持部门

[education.ti.com/ti-cares](https://education.ti.com/support/worldwide)

选择您的国家,获取技术和其他支持资源。

# 维修和保修信息

[education.ti.com/warranty](https://education.ti.com/warranty)

选择您所在的国家/地区,了解有关保修期限和条款或产品服务的信息。 有限保修,保修期内不会影响您的法定权利。

# 公司名稱*:* 德州儀器工業股份有限公司

地址: 新北市中和區興南路1段142號

最大操作溫度:40度

額定電壓 3V **---** 1.5mA

■▲全灣:為保護環境安全,廢棄電池應進行回收處置

廢電池請回收

根據台灣標準檢驗局 (BSMI) CNS 15663(2013.7) 第 5 條,"限制物質的存在條件" 在 RoHS [表網頁鏈接](https://education.ti.com/BSMI)中聲明